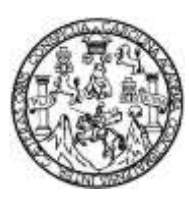

Universidad de San Carlos de Guatemala Facultad de Ingeniería Escuela de Ingeniería en Ciencias y Sistemas

# **SISTEMA DE ASIGNACIÓN, CONTROL Y EVALUACIÓN DEL EJERCICIO PROFESIONAL SUPERVISADO DE ESTUDIANTES DE LA FACULTAD DE AGRONOMÍA EN LA UNIVERSIDAD DE SAN CARLOS DE GUATEMALA**

**Jorge Ivan Zúñiga Juárez Josué Adalberto Pérez Pérez** Asesorado por la Inga. Ana Cecilia Bolaños Véliz

Guatemala, febrero de 2015

UNIVERSIDAD DE SAN CARLOS DE GUATEMALA.

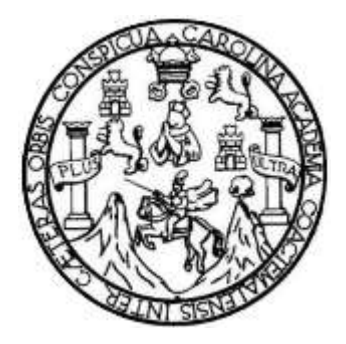

FACULTAD DE INGENIERÍA.

# **SISTEMA DE ASIGNACIÓN, CONTROL Y EVALUACIÓN DEL EJERCICIO PROFESIONAL SUPERVISADO DE ESTUDIANTES DE LA FACULTAD DE AGRONOMÍA EN LA UNIVERSIDAD DE SAN CARLOS DE GUATEMALA**

TRABAJO DE GRADUACIÓN.

PRESENTADO A LA JUNTA DIRECTIVA DE LA. FACULTAD DE INGENIERÍA. POR.

**JORGE IVAN ZUÑIGA JUÁREZ. JOSUÉ ADALBERTO PÉREZ PÉREZ.**

ASESORADO POR LA INGA. ANA CECILIA BOLAÑOS VÉLIZ

AL CONFERÍRSELES EL TÍTULO DE

**INGENIERO EN CIENCIAS Y SISTEMAS.**

GUATEMALA, FEBRERO DE 2015

# UNIVERSIDAD DE SAN CARLOS DE GUATEMALA FACULTAD DE INGENIERÍA

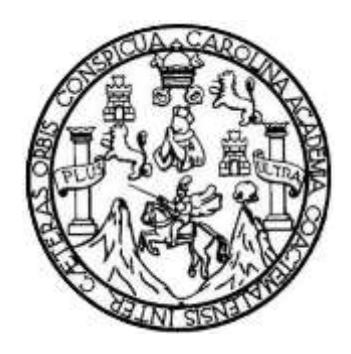

### **NÓMINA DE JUNTA DIRECTIVA**

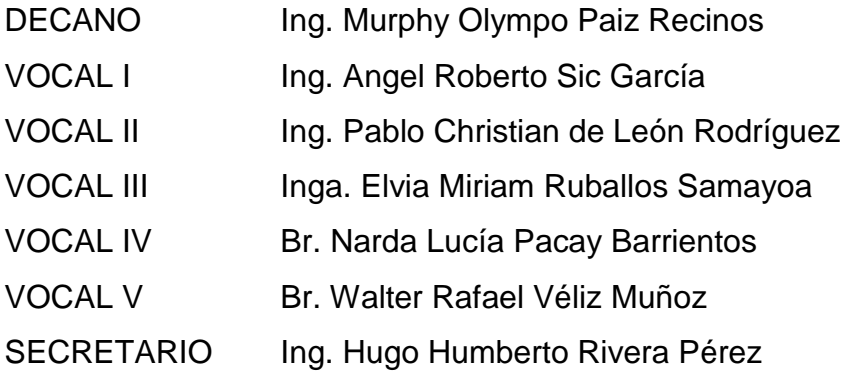

## **TRIBUNAL QUE PRACTICÓ EL EXAMEN GENERAL PRIVADO**

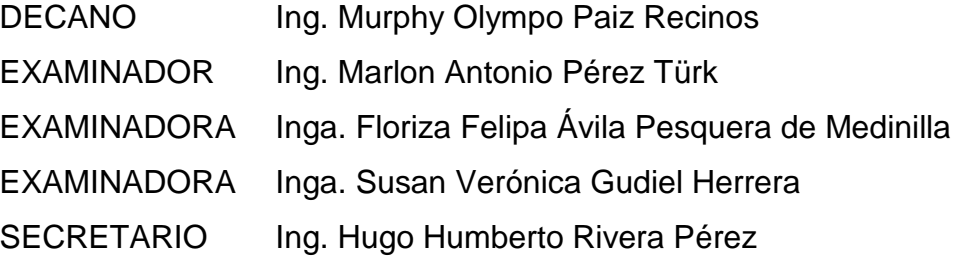

### **HONORABLE TRIBUNAL EXAMINADOR**

En cumplimiento con los preceptos que establece la ley de la Universidad de San Carlos de Guatemala, presento a su consideración mi trabajo de graduación titulado:

SISTEMA DE ASIGNACIÓN, CONTROL Y EVALUACIÓN DEL EJERCICIO PROFESIONAL SUPERVISADO DE ESTUDIANTES DE LA FACULTAD DE AGRONOMÍA EN LA UNIVERSIDAD DE SAN CARLOS DE GUATEMALA

Tema que nos fuera asignado por la Dirección de la Escuela de Ingeniería en Ciencias y Sistemas, con fecha 17 de octubre de 2013.

Jorge Ivan Zúñiga Juárez

Josue Adalberto Pérez Pérez

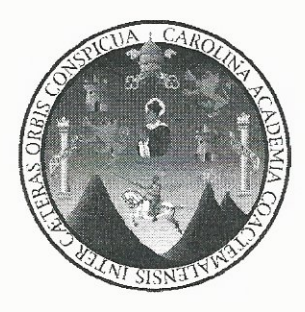

Guatemala, 11 de septiembre de 2014

Ing. Silvio José Rodríguez Serrano Director de la Unidad de EPS Facultad de Ingeniería Universidad de San Carlos de Guatemala

Estimado Ingeniero Silvio José Rodríguez Serrano:

Por medio de la presente, hago constar que he tenido a revisión del Reporte Final de la Práctica del Ejercicio Profesional Supervisado (E.P.S.) del estudiante universitario JORGE IVAN ZUÑIGA JUAREZ de la Carrera de Ingeniería en Ciencias y Sistemas, con carné No. 200614933, y el estudiante JOSUE ADALBERTO PÉREZ PÉREZ de la Carrera de Ingeniería en Ciencias y Sistemas, con carné No. 200512064, cuyo título es "SISTEMA DE ASIGNACION, CONTROL Y EVALUACION DEL EJERCICIO PROFESIONAL SUPERVISADO DE ESTUDIANTES DE LA FACULTAD DE AGRONOMIA EN LA UNIVERSIDAD DE SAN CARLOS DE GUATEMALA".

Agradeciendo su atención a la presente, me suscribo de ustedes muy Atentamente.

Atentamente,

"Id y Enseñad a Todos"

ano

Inga. Ana Cecilia Bolaños Veliz Asesor de Proyecto

ANA CECILIA BOLAÑOS VÉLIZ **INGENIERA EN CIENCIAS Y SISTEMAS** COLEGIADA No. 11430

**UNIVERSIDAD DE SAN CARLOS** DE GUATEMALA

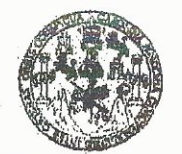

**FACULTAD DE INGENIERIA** 

**UNIDAD DE EPS** 

Guatemala, 16 de septiembre de 2014. REF.EPS.DOC.968.09.2014.

Ing. Silvio José Rodríguez Serrano Director Unidad de EPS Facultad de Ingeniería Presente

Estimado Ingeniero Rodríguez Serrano.

Por este medio atentamente le informo que como Supervisora de la Práctica del Ejercicio Profesional Supervisado, (E.P.S) de los estudiantes universitarios de la Carrera de Ingeniería en Ciencias y Sistemas, Josué Adalberto Pérez Pérez carné 200512064 y Jorge Ivan Zúñiga Juárez carné No. 200614933 procedí a revisar el informe final, cuyo título es SISTEMA DE ASIGNACIÓN, CONTROL Y EVALUACIÓN DEL EJERCICIO PROFESIONAL SUPERVISADO DE ESTUDIANTES DE LA FACULTAD DE AGRONOMÍA EN LA UNIVERSIDAD DE SAN CARLOS DE GUATEMALA.

En tal virtud, LO DOY POR APROBADO, solicitándole darle el trámite respectivo.

Sin otro particular, me es grato suscribirme.

Atentamente,

"Id y Enseñad a Todos oronador(a) eps TECNOLOGÍA Y ENERGÍA Practicas de Ingeniería y EPS Inga. Floriza Pelipa Avi Fuera de Medinid Supervisora de EPS Área de Ingeniería en Ciencias y Sistemas

FFAPdM/RA

**UNIVERSIDAD DE SAN CARLOS** DE GUATEMALA

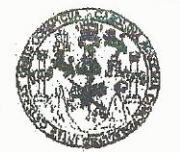

**FACULTAD DE INGENIERIA** 

**UNIDAD DE EPS** 

Guatemala, 16 de septiembre de 2014. REF.EPS.D. 505.09.2014.

Ing. Marlon Antonio Pérez Turk Director Escuela de Ingeniería Ciencias y Sistemas Facultad de Ingeniería Presente

Estimado Ingeniero Perez Turk.

Por este medio atentamente le envío el informe final correspondiente a la práctica del Ejercicio Profesional Supervisado, (E.P.S) titulado SISTEMA DE ASIGNACIÓN, CONTROL Y **EVALUACIÓN** DEL **EJERCICIO PROFESIONAL SUPERVISADO** DE ESTUDIANTES DE LA FACULTAD DE AGRONOMÍA EN LA UNIVERSIDAD DE SAN CARLOS DE GUATEMALA, que fue desarrollado por los estudiante universitario Josué Adalberto Pérez Pérez carné 200512064 y Jorge Ivan Zúñiga Juárez carné No. 200614933 quienes fueron debidamente asesorados por la Inga. Ana Cecilia Bolaños y supervisado por la Inga. Floriza Felipa Avila Pesquera de Medinilla.

Por lo que habiendo cumplido con los objetivos y requisitos de ley del referido trabajo y existiendo la aprobación del mismo por parte de la Asesora y la Supervisora de EPS, en mi calidad de Director apruebo su contenido solicitandole darle el trámite respectivo.

Sin otro particular, me es grato suscribirme.

Atentamente, "Id y Engeñad a Todos" Jose Rodríguez Serrano mitersidad de San Carlos de Guatema Silvid DIRECCION Sigector Nnidad de EPS Unidad de Prácticas de Ingenierio Facultad de Ingenieria

 $S<sub>IRS</sub>/ra$ 

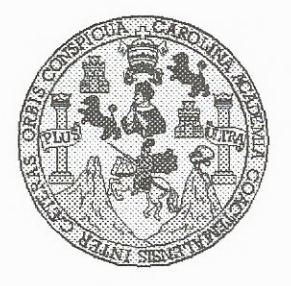

Universidad San Carlos de Guatemala Facultad de Ingeniería Escuela de Ingeniería en Ciencias y Sistemas

Guatemala, 15 de Octubre de 2014

Ingeniero **Marlon Antonio Pérez Turk** Director de la Escuela de Ingeniería En Ciencias y Sistemas

Respetable Ingeniero Pérez:

Por este medio hago de su conocimiento que he revisado el trabajo de graduación-EPS de los estudiantes JORGE IVAN ZÚÑIGA JUÁREZ carné 2006-14933, y JOSUÉ ADALBERTO PÉREZ PÉREZ camé 2005-12064 titulado: "SISTEMA DE ASIGNACIÓN, CONTROL Y EVALUACIÓN DEL EJERCICIO PROFESIONAL SUPERVISADO DE ESTUDIANTES DE LA FACULTAD DE AGRONOMIA EN LA UNIVERSIDAD DE SAN CARLOS DE GUATEMALA", y a mi criterio el mismo cumple con los objetivos propuestos para su desarrollo, según el protocolo.

Al agradecer su atención a la presente, aprovecho la oportunidad para suscribirme,

Atentamente,

Ing. Carlos Alfredo Azurdia Coordinador/de-Privados y Revisión de Trabajos de Graduación

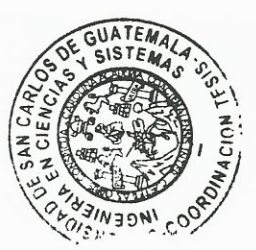

UNIVERSIDAD DE SAN CARLOS  $E$ DE GUATEMALA  $\mathcal{S}$  $\mathcal{C}$  $\upsilon$ F.  $\mathcal{L}% _{G}$  $\mathcal{A}$ FACULTAD DE INGENIERÍA ESCUELA DE CIENCIAS Y SISTEMAS TEL: 24767644  $\mathcal{D}$ E El Director de la Escuela de Ingeniería en Ciencias y  $\mathcal{C}_{0}^{0}$ Sistemas de la Facultad de Ingeniería de la Universidad de  $I$ San Carlos de Guatemala, luego de conocer el dictamen del F. asesor con el visto bueno del revisor y del Licenciado en  $\mathcal{N}$ Letras, del trabajo de graduación "SISTEMA  $\mathcal{C}$ DE  $\overline{I}$ ASIGNACIÓN, CONTROL Y EVALUACIÓN **DEL**  $\mathcal{A}$ EJERCICIO PROFESIONAL **SUPERVISADO** DE  $\mathcal{S}$ ESTUDIANTES DE LA FACULTAD DE AGRONOMÍA EN LA UNIVERSIDAD DE SAN CARLOS DE  $\gamma$ **GUATEMALA"**, realizado por los estudiantes JORGE IVAN ZÚÑIGA JUÁREZ y JOSUÉ ADALBERTO PÉREZ  $\mathcal{S}$  $\boldsymbol{I}$ PÉREZ aprueba el presente trabajo y solicita la autorización  $\mathcal{S}$ del mismo.  $\tau$ E  $\mathcal{M}$  $\mathcal{A}$ "ID Y ENSEÑAD A TODOS"  $\mathcal{S}$ DE SAN CARLOS DE DIRECCION DE GENIERIA EN CIENCIAS Y SISTEMAS onio Pérez Türk Ing. Director, Escuela de Ingeniería en Ciencias y Sistemas Guatemala, 27 de enero 2015

Universidad de San Carlos De Guatemala

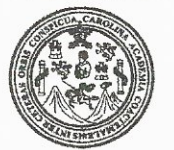

Facultad de Ingeniería Decanato

DTG. 033.2015

El Decano de la Facultad de Ingeniería de la Universidad de San Carlos de Guatemala, luego de conocer la aprobación por parte del Director de la Escuela de Ingeniería en Ciencias y Sistemas, al Trabajo de Graduación titulado: SISTEMA DE ASIGNACIÓN, CONTROL Y EVALUACIÓN DEL EJERCICIO PROFESIONAL SUPERVISADO DE ESTUDIANTES DE LA DE AGRONOMÍA EN LA UNIVERSIDAD **FACULTAD DE SAN CARLOS DE GUATEMALA, presentado por los estudiantes universitarios:** Jorge Ivan Zúñiga Juárez y Josué Adalberto Pérez Pérez, y después de haber culminado las revisiones previas bajo la responsabilidad de las instancias correspondientes, autoriza la impresión del mismo.

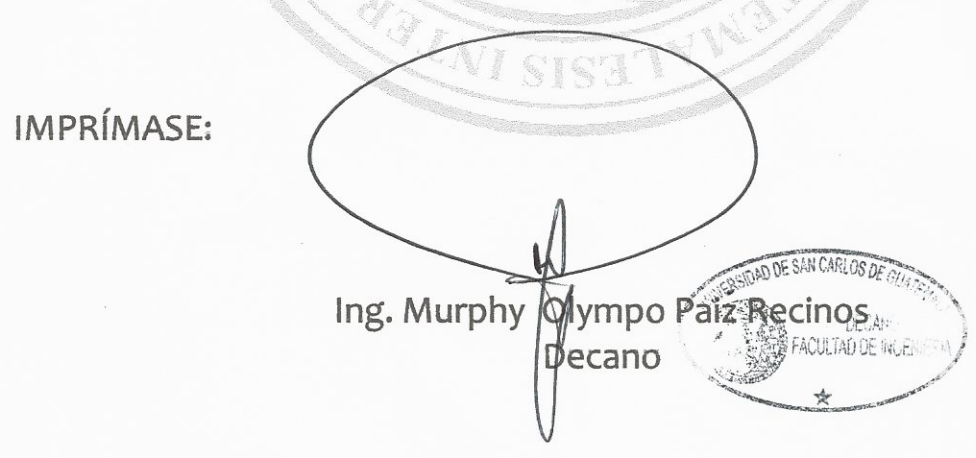

Guatemala, 3 de febrero de 2015

/gdech

Escuelas: Ingeniería Civil, Ingeniería Mecánica Industrial, Ingeniería Química, Ingeniería Mecánica Eléctrica, - Escuela de Ciencias, Regional de Ingeniería Sanitaria y Recursos Hidráulicos (ERIS). Post-Grado Maestría en Sistemas Mención Ingeniería Vial. Carreras: Ingeniería Mecánica, Ingeniería Electrónica, Ingeniería en Ciencias y Sistemas. Licenciatura en Matemática. Licenciatura en Matemática. Licenciatura en Física. Centro de Estudios Superiores de Energía y Minas (CESEM). Guatemala, Ciudad Universitaria, Zona 12. Guatemala, Centroamérica.

# **ACTO QUE DEDICO A:**

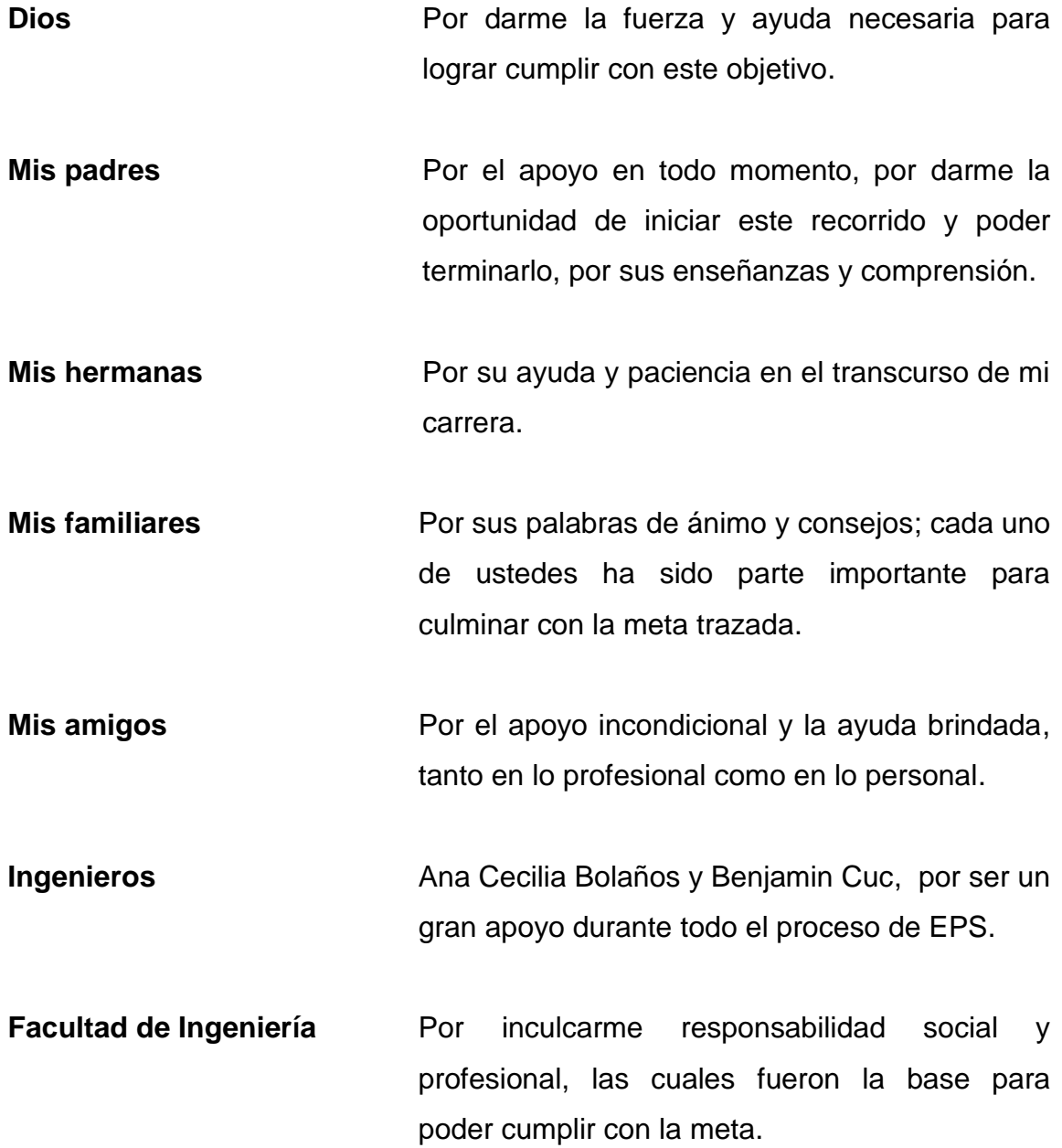

**Facultad de Agronomía** Por su apoyo en la realización de este proyecto y por brindarnos el tiempo necesario para que concluyera exitosamente.

**Jorge Ivan Zúñiga Juárez**

# **ACTO QUE DEDICO A:**

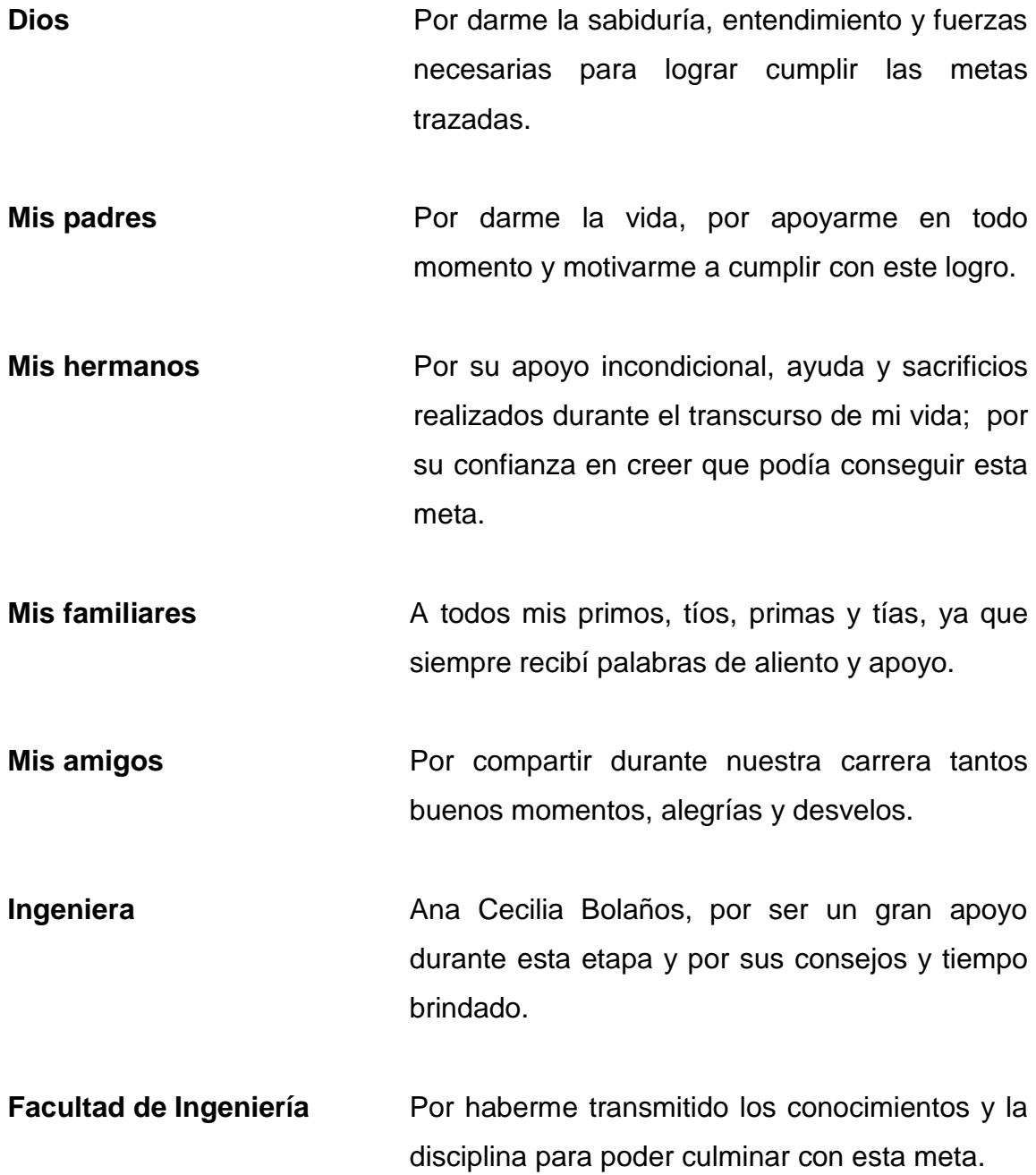

**Facultad de Agronomía** Por la confianza brindada y creer que este proyecto sería de mucho beneficio para la institución.

**Josué Adalberto Pérez Pérez**

# ÍNDICE GENERAL

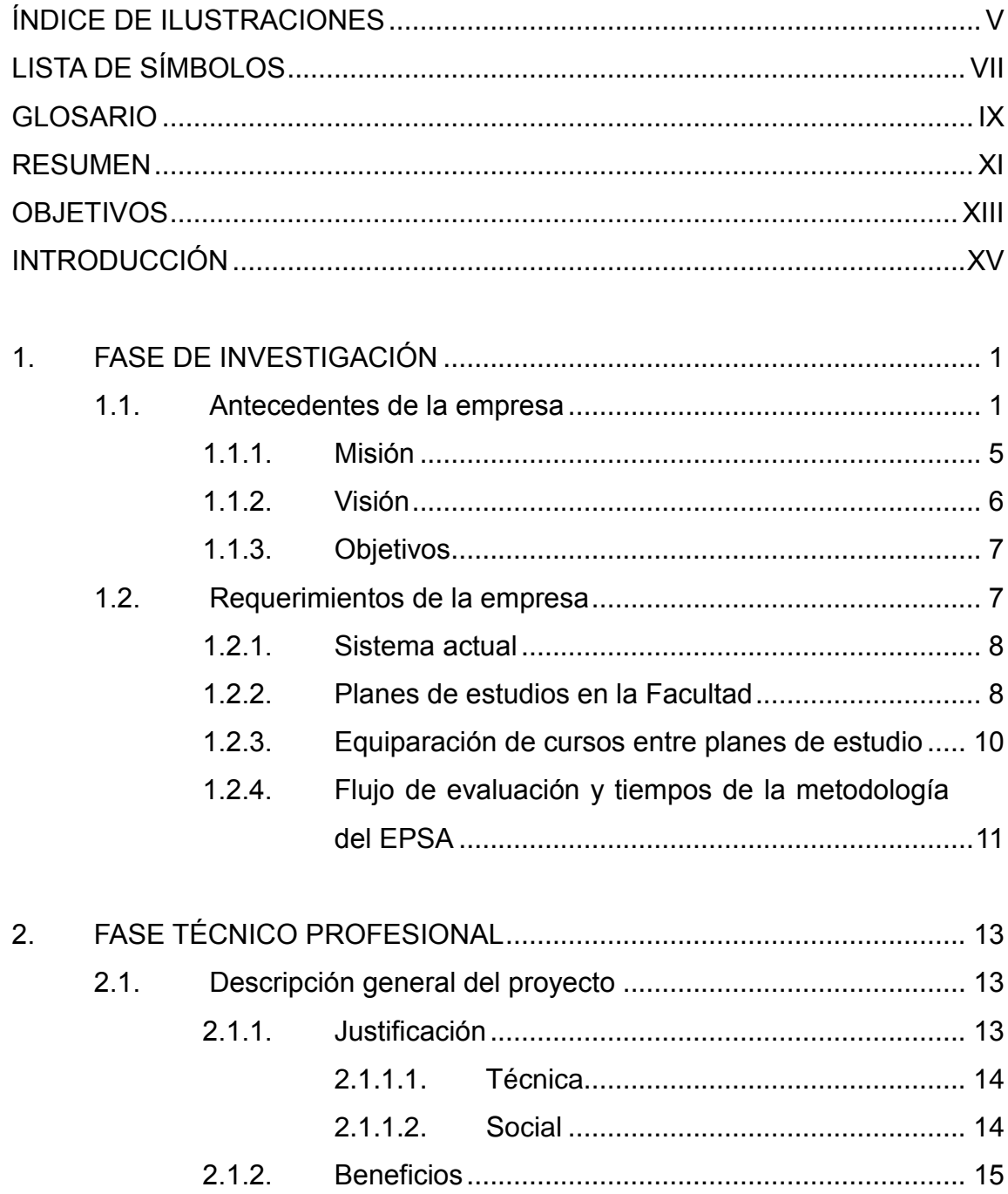

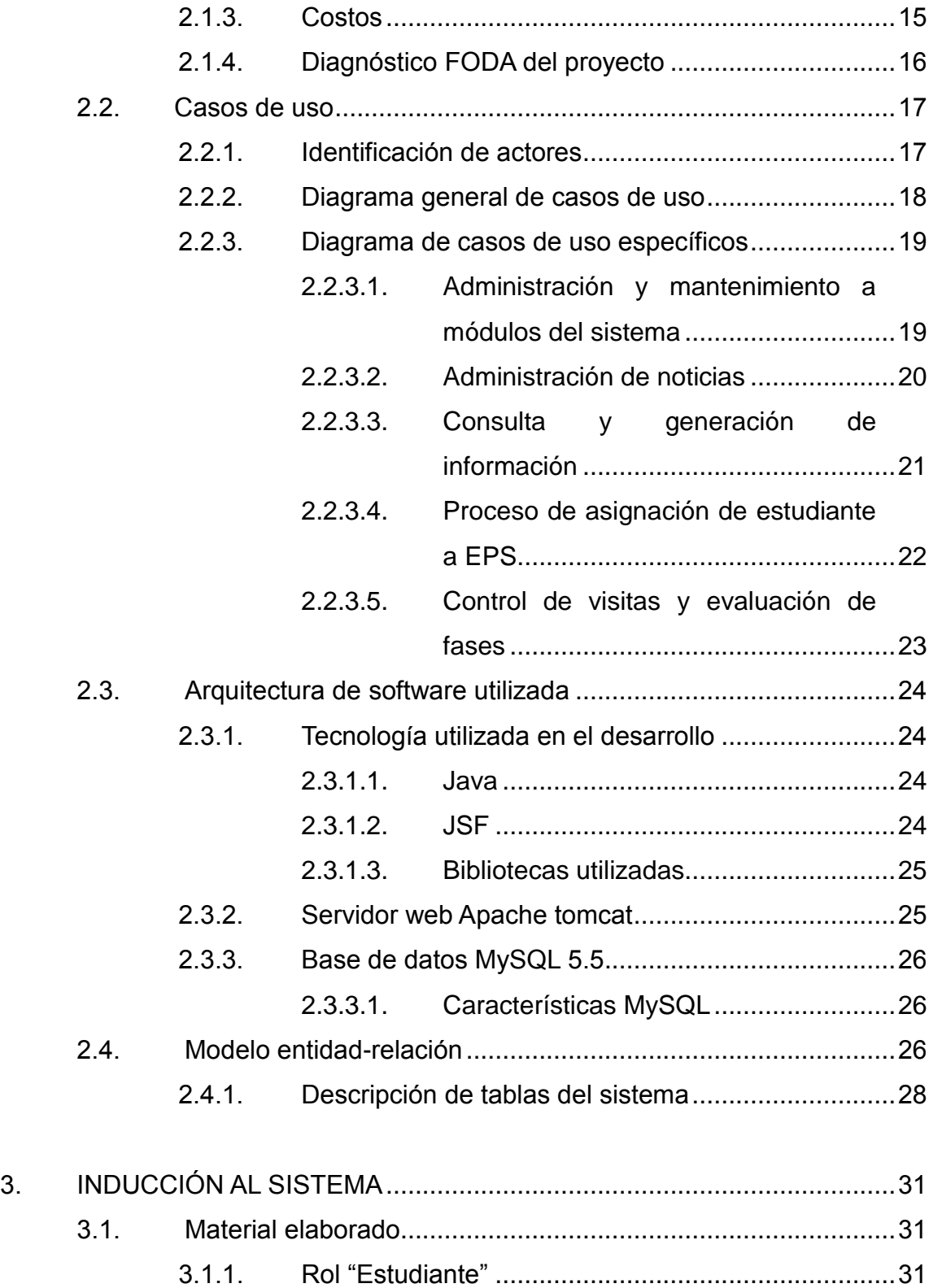

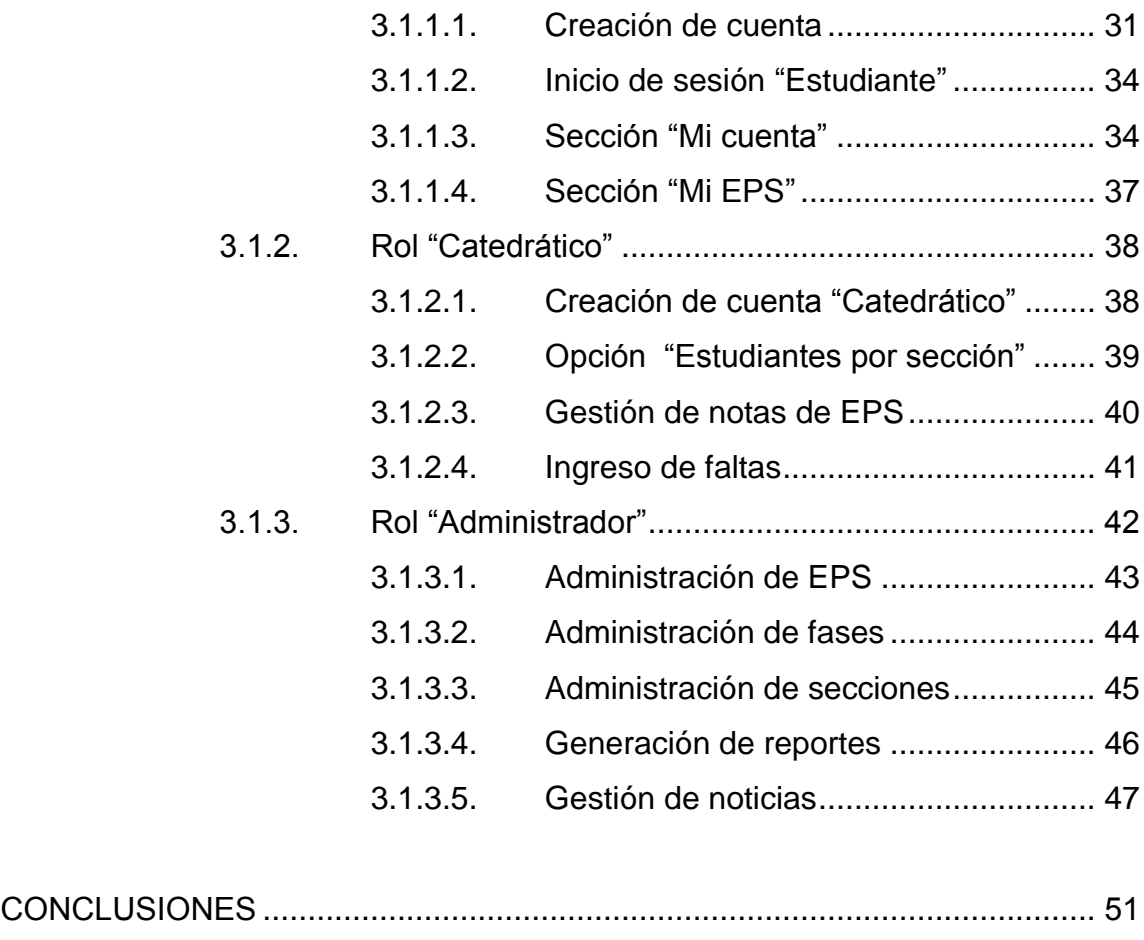

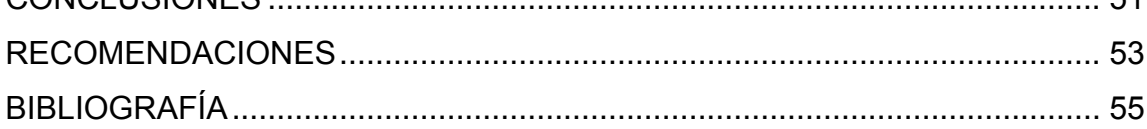

# <span id="page-18-0"></span>**ÍNDICE DE ILUSTRACIONES**

## **FIGURAS**

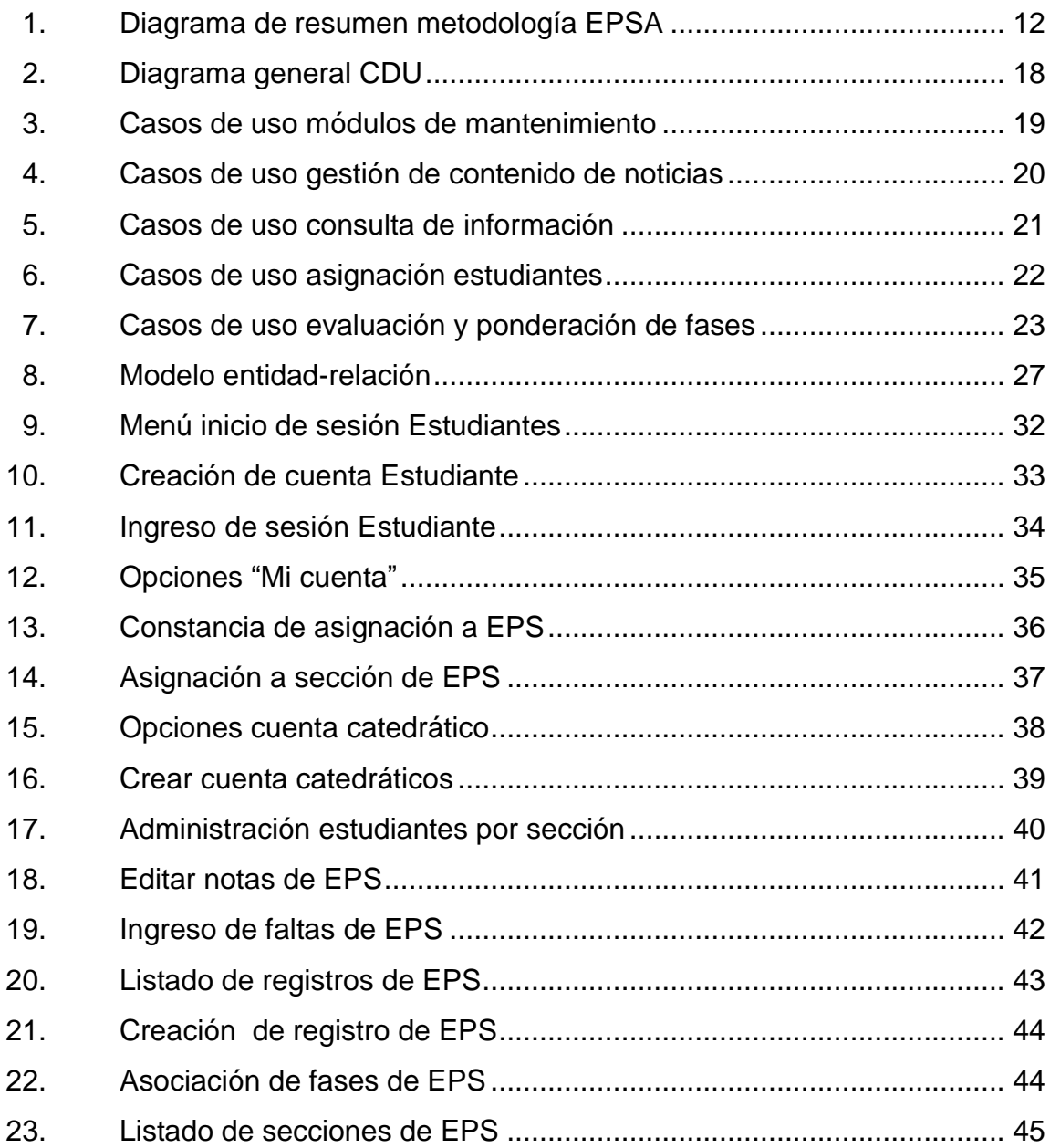

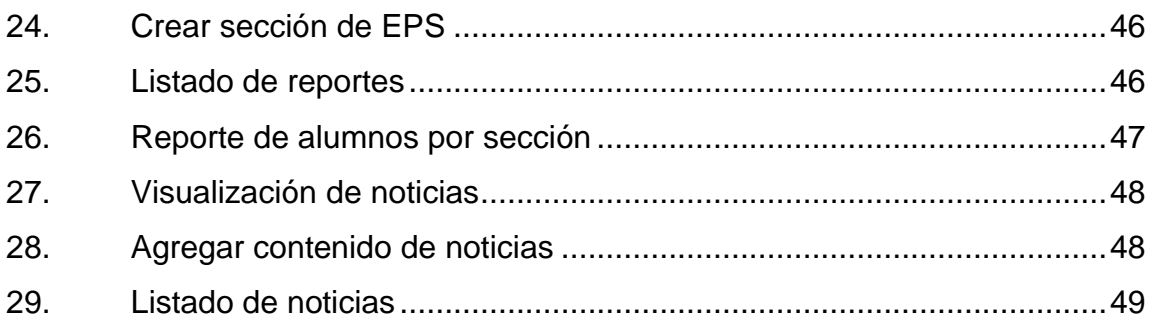

## **TABLAS**

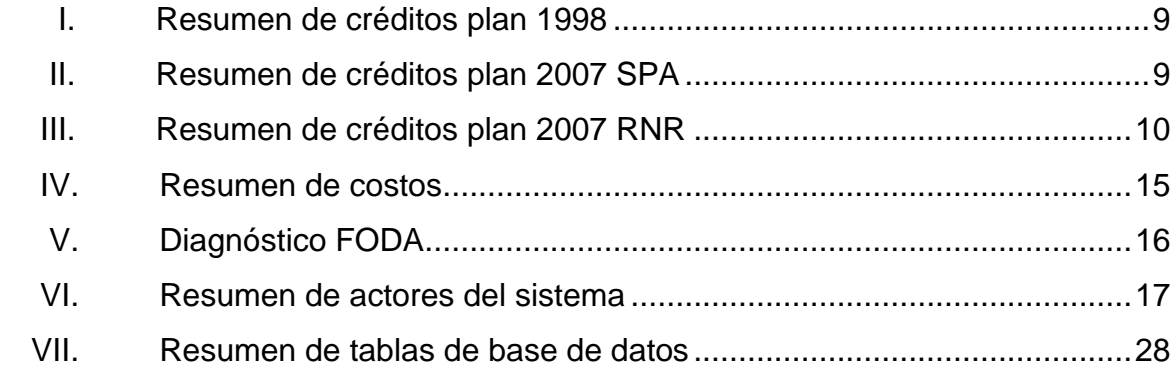

# **LISTA DE SÍMBOLOS**

<span id="page-20-0"></span>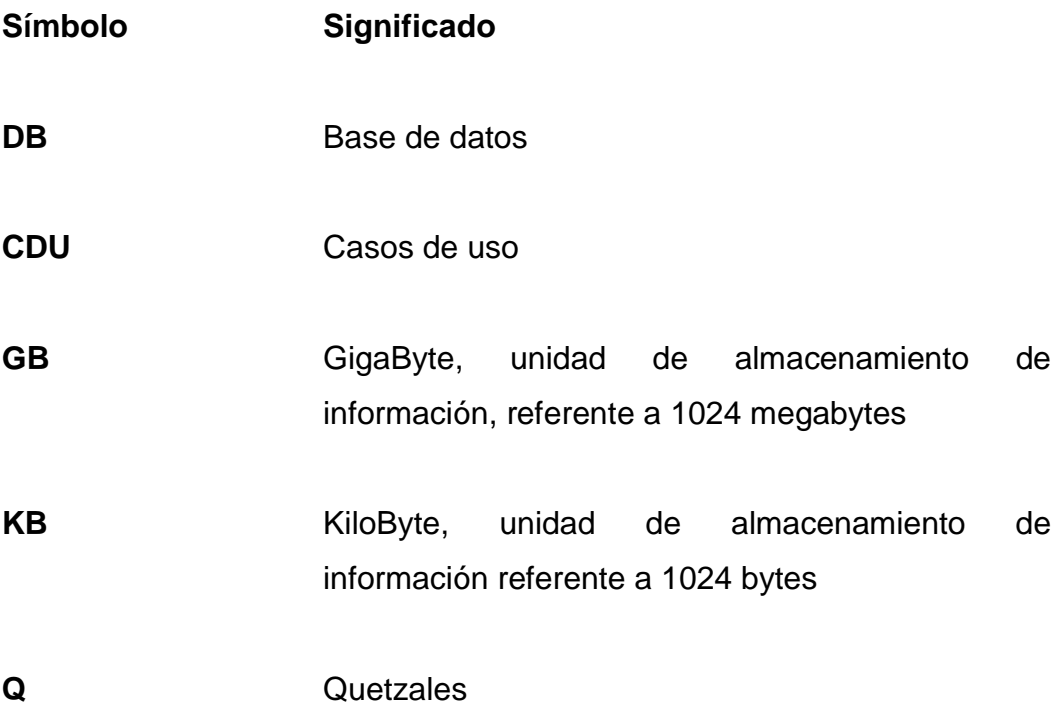

### **GLOSARIO**

- <span id="page-22-0"></span>**Aplicación web** En ingeniería de software se denomina a aquellas herramientas que los usuarios pueden utilizar accediendo a un servidor web a través de internet o de una intranet mediante un navegador.
- **EPSA** Programa del Ejercicio Profesional Supervisado de la Facultad de Agronomía.
- Hardware **Está conformado por todas las partes tangibles de** un sistema informático; sus componentes eléctricos, electrónicos, electromecánicos y mecánicos.
- **Java** Lenguaje de programación orientado a objetos y basado en clases; diseñado específicamente para permitir que los desarrolladores escriban una vez el programa y lo ejecuten en cualquier plataforma.
- **MySQL** Sistema de gestión de base de datos relacional, multihilo y multiusuario.
- **RNR** Recursos naturales renovables.
- Servidor **Es un nodo que formando parte de una red,** provee servicios a otros nodos denominados clientes.
- **Sistema operativo** Es un software que actúa de interfaz entre los dispositivos de hardware y los programas usados por el usuario para interactuar con un computador.
- **Software** Conjunto de los programas de cómputo, procedimientos, reglas, documentación y datos asociados, que forman parte de las operaciones de un sistema de computación.

SPA Sistemas de producción agrícola.

**UPDEA** Unidad para la Planificación y Desarrollo Educativo de Agronomía.

### **RESUMEN**

<span id="page-24-0"></span>Actualmente el control y evaluación del programa EPSA se registra en formularios impresos que son entregados a los docentes; dichos formularios contienen cada una de las fases con sus actividades ponderadas. No existe un sistema informático que les permita integrar todos los procesos y fases que conforman el EPSA para cumplir con el reglamento interno del plan de estudios de la Facultad de Agronomía. Ante esto se presentó la propuesta de proyecto titulado: "Sistema de asignación, control y evaluación del Ejercicio Profesional Supervisado de estudiantes de la Facultad de Agronomía en la Universidad de San Carlos de Guatemala".

El proyecto tiene como fin desarrollar e implementar una aplicación web en donde se permita a estudiantes próximos a graduarse (con cierre de pénsum de estudios) registrarse para poder iniciar su EPSA, registrar catedráticos y secciones, definición de los formularios de evaluación, que contienen en forma detallada la evaluación y control de cada una de las fases.

El sistema también contará con una sección de avisos y noticias para estar informando acerca de todas las actividades, planificaciones, reuniones y demás información de la que tanto estudiantes como profesores y asesores deben estar enterados.

 $XII$ 

## **OBJETIVOS**

### <span id="page-26-0"></span>**General**

Diseñar, desarrollar e implementar un sistema informático que permitirá automatizar el proceso de registro, control y evaluación del Ejercicio Profesional Supervisado de los alumnos en la Facultad de Agronomía de la Universidad de San Carlos de Guatemala, y con esto permitir dar visibilidad del estado del proceso del alumno de manera eficiente.

### **Específicos**

- 1. Brindar una herramienta a los catedráticos para que puedan generar reportes de alumnos asignados, notas de promoción de EPS y alumnos promovidos, con lo cual pueden sacar estadísticas del proceso de EPS.
- 2. Brindar una herramienta al estudiante, en la cual se pueda mantener informado de las notas otorgadas por el catedrático durante el tiempo que dura el proceso de EPS.
- 3. Mantener informados a los usuarios del sitio sobre las noticias relevantes en la Facultad respecto del EPS, a través del módulo de noticias y envío de correos electrónicos.
- 4. Dar completa capacitación tanto técnica, como del uso de la aplicación a los administradores del sitio.

# **INTRODUCCIÓN**

<span id="page-28-0"></span>El programa Ejercicio Profesional Supervisado de la Facultad de Agronomía (EPSA), es la última etapa de formación profesional a la que se deben someter los estudiantes que están próximos a graduarse, etapa en la cual deben realizar actividades académicas en el campo de la docencia y la investigación donde ejercen la profesión de Ingeniero Agrónomo, teniendo el apoyo, asesoramiento y orientación de profesores de la Facultad de Agronomía.

Las fases que conforman el programa EPSA son:

- Inducción y planificación
- Ejecución y sistematización
- Elaboración y evaluación del informe

Actualmente en la Facultad de Agronomía los procesos se ejecutan manualmente, llevando el control de las fases de EPS de los estudiantes en hojas impresas, llenándolas a mano; por lo cual se propuso la creación de un sistema web en el que se pueda llevar el control de notas, para que tanto alumnos como profesores y personal administrativo tengan acceso.

Con la implementación del sistema se obtendrán las siguientes ventajas:

- Rapidez en la administración de la información
- Mejor control sobre cada una de las fases que conforman el EPS
- Consultas de datos y reportes de manera rápida
- Agilización en el seguimiento y entrega de notas de EPS

## **1. FASE DE INVESTIGACIÓN**

<span id="page-30-0"></span>Para captar los requerimientos de la institución de mejor manera es importante conocer la estructura y funcionamiento interno, y así poder definir la solución que mejor se adapte a las necesidades.

#### <span id="page-30-1"></span>**1.1. Antecedentes de la empresa**

"La Facultad de Agronomía de la Universidad de San Carlos de Guatemala fue creada en 1950. Desde entonces hasta la fecha se han desarrollado cinco planes de estudio, los cuales han sido modificados en diferentes momentos, debido a los cambios que se han dado en la Facultad, en la Universidad y el ambiente externo" (Fac. de Agronomía, 2013)

Cabe mencionar que los cambios significativos se dieron a partir de 1969. Cuando se elimina con los estudios generales; el pénsum de la carrera de Ingeniero Agrónomo se orientó en cuatro especialidades: Fitotecnia, Zootecnia, Ingeniería Agrícola y Socioeconomía. Posterior a esto, en 1971, se inicia el Ejercicio Profesional Supervisado (EPS).

En 1980, a partir de la evaluación realizada al plan de estudios en 1976, se aprueba el plan de estudios en 1980, el que establece las carreras de Ingeniero Agrónomo en Sistemas de Producción Agrícola e Ingeniero Agrónomo en Recursos Naturales Renovables.

En mayo de 1988, se llevó a cabo el seminario-taller sobre: definición de áreas, subáreas, objetivos y revisión de contenidos curriculares. Esta actividad produjo cambios que fueron implementados y ratificados por acuerdos de Junta Directiva, entre los que se encuentran las modificaciones de prerrequisitos, número de créditos, nombres de subáreas, nombres de cursos, nuevos cursos obligatorios y electivos, cambio de bloque para algunos cursos y una propuesta del área integrada para desarrollar las experiencias docentes con la comunidad.

En 1991, UPDEA realizó una evaluación de los sujetos, procesos y elementos curriculares del plan de estudios 1980, utilizando una metodología participativa. La información recabada le permitió presentar el informe de las subáreas, de las áreas de ciencias y tecnológica, cuyas conclusiones más importantes se refieren a que el plan de estudios presenta deficiencias estructurales y de funcionamiento. Finalmente, en 1992, se realizó el estudio del desempeño de los egresados del plan 1980. Las principales conclusiones de este estudio señalaron que: la formación académica recibida por los egresados es teórica y muy poca integradora o técnica, la enseñanza no les ha dado el criterio y la seguridad necesaria para el ejercicio de su profesión.

La Junta Directiva, en sesión celebrada el 18 de febrero de 1992, en el punto quinto del acta 4-92, aprueba el documento que se denomina "Proceso de Evaluación y Replanteamiento de Plan de Estudios 1980", estableciendo así el marco legal en el que se formulan los objetivos y lineamientos del proyecto y, la forma en que se integrará la comisión responsable de conducir el proceso.

2

La propuesta fue aceptada y posteriormente la Comisión de Evaluación y el equipo de investigación nombrado por la coordinadora general de planificación, conjuntaron esfuerzos de tal forma, que combinaron las propuestas y se realizaron seis estudios que evaluaron los sujetos, elementos y procesos del plan de estudios de 1980.

La evaluación se ejecutó a partir de febrero de 1993. Derivado de los seis estudios realizados, se nombró una Comisión de Diseño Curricular, la cual presentó su informe a la Junta Directiva en 1997; esta aprobó el plan de estudios de 1998. Vale la pena destacar que el plan 1998 fue innovador, ya que la principal debilidad del de 1980 era la falta de prácticas de campo para ambas carreras, y el plan 1998 implementó los módulos de experiencias prácticas (MED) que permitieron un día de la semana dedicado a las labores de campo, propias de las profesiones.

Desde su implementación, el plan de estudios de 1998 ha sido adecuado permanentemente; en el 2000 la Junta Directiva nombró dos comisiones para proponer modificaciones a los cursos y módulos de los bloques de asignaturas que no se habían impartido aún para la primera cohorte del nuevo plan.

Como resultado de lo anterior se propuso para la carrera de Sistemas de Producción Agrícola el curso de Formulación y Evaluación de Proyectos, para preparar a los estudiantes para el módulo empresarial. En la carrera de Recursos Naturales Renovables, se cambiaron algunos cursos y se propuso el módulo integrador denominado Manejo de Cuencas Hidrográficas.

En el primer semestre de 2002 se inició el proyecto de readecuación curricular que ha durado hasta la fecha y culmina con la presente propuesta del plan de estudios 2007, para las carreras de Sistemas de Producción Agrícola y Recursos Naturales Renovables.

3

Las principales acciones de la readecuación curricular se resumen en: un estudio de mercado laboral realizado por una empresa consultora, lo cual permitió adecuar los perfiles profesionales, estudios de repitencia y rendimiento estudiantil de los primeros años de las carreras, lo que concluyó en proponer los cursos introductorios de Química, Matemática y una orientación permanente a los estudiantes de primer ingreso, para tener éxito en las pruebas de conocimientos básicos y específicos que la Universidad de San Carlos implementó a partir del 2000.

Esta readecuación también permitió estudios sobre el Ejercicio Profesional Supervisado (EPS) y el proceso de graduación, lo que permitió proponer un EPS de diez meses y la posibilidad de graduarse con una investigación realizada durante el desarrollo del mismo o con una tesis aparte. Esta propuesta fue aprobada por Junta Directiva en mayo de 2003. También, se revisaron los módulos de experiencias prácticas y se adecuaron en el número, ubicación en la red curricular, prerrequisitos, metodología y evaluación.

Con estos cambios se flexibilizó el plan de estudios y se permitio avanzar en el cierre de pénsum. Simultáneamente la Facultad realizó la autoevaluación de los programas académicos que ofrece en el marco del Sistema Centroamericano de Evaluación y Acreditación de la Educación Superior - SICEVAES-; los resultados de la autoevaluación tenían que validarse por una evaluación externa realizada en el 2005. Los resultados de esta evaluación, así como el trabajo desarrollado por la comisión de adecuación curricular con los profesores de áreas y subáreas y módulos, permitieron modificar el pénsum de estudios y proponer el nuevo plan 2007 para las carreras de SPA y RNR.

4

Este plan responde a las propuestas de modernización de la educación superior planteadas por el plan general de desarrollo de la Facultad de Agronomía 2005-2014 y el plan estratégico USAC-2022. Derivado de lo anterior y tomando en cuenta que debe responderse a las demandas de la sociedad, la Facultad de Agronomía ha diversificado su oferta académica y actualmente ofrece las carreras de:

- **· Ingeniero Agrónomo en Sistemas de Producción Agrícola**
- Ingeniero Agrónomo en Recursos Naturales Renovables
- Ingeniero en Industrias Agropecuarias y Forestales
- $\bullet$  Ingeniería en Gestión Ambiental Local (a partir de 2008)"<sup>1</sup>

#### **1.1.1. Misión**

1

<span id="page-34-0"></span>"Somos una institución líder en educación superior, que forma profesionales a nivel de grado y postgrado, con alta capacidad científica, tecnológica y gerencial basada en valores éticos, identidad, responsabilidad, solidaridad y compromiso social. Incide y fortalece la agricultura ampliada y ciencias de la tierra y el desarrollo rural nacional y regional, a través de la investigación, docencia y extensión; con liderazgo, eficiencia, calidad, trabajo en equipo y creatividad."<sup>2</sup>

<sup>1</sup> Facultad de Agronomía. Catálogo de estudios: Reseña histórica [en línea] <http://www.usac.edu.gt/catálogo/agronomia.pdf> [Consulta: 2 noviembre de 2013]  $2$  Ibíd

#### **1.1.2. Visión**

l

<span id="page-35-0"></span>"Para el 2022, la Facultad de Agronomía de la Universidad de San Carlos de Guatemala será la unidad académica responsable de la educación superior en los niveles de: técnico universitario, grado y postgrado; los cuales se imparten con calidad educativa y pertinencia académica.

Por medio de sus procesos académicos forma a sus profesionales en agronomía, con conciencia social, en procesos de transformación de productos agrícolas, en desarrollo rural, en las ciencias de la tierra, recursos naturales renovables y el ambiente; quienes se desempeñan con valores éticos, integridad, responsabilidad, solidaridad e identidad. Para lo cual ha articulado eficazmente las funciones de investigación, docencia y extensión, impulsando la actualización permanente de la curricula, incorporando los avances científicos tecnológicos a la pensa de estudio.

Contribuye a la transformación social, aportando propuestas de solución a las necesidades del desarrollo nacional y regional en los campos de la agronomía, los recursos naturales y el ambiente, implementando programas de investigación y extensión que permiten la formulación de políticas públicas y leyes que propicien el uso sostenible de los recursos naturales renovables y el desarrollo rural, que sustenten un modelo de desarrollo nacional alternativo"<sup>3</sup>

<sup>3</sup> Facultad de Agronomía. Catálogo de estudios [en línea] <http://www.usac.edu.gt/catálogo/agronomia.pdf> [Consulta: 2 noviembre de 2013]
#### **1.1.3. Objetivos**

"Contribuir al desarrollo sostenible en la producción agrícola y en el manejo de los recursos naturales del país, con la finalidad de elevar la calidad de vida de los guatemaltecos.

Generar, conservar y divulgar conocimiento científico-tecnológico para el avance de la ciencia agronómica.

Formar capital humano a nivel de educación superior universitaria en producción agrícola y en manejo de recursos naturales renovables, obteniendo una formación profesional integral que le permita desempeñarse dentro de la sociedad con eficiencia, responsabilidad, ética y respeto a la naturaleza.

Vincularse permanentemente con los sectores involucrados en la actividad agrícola y el manejo de los recursos naturales renovables." 4

#### **1.2. Requerimientos de la empresa**

1

Contar con una herramienta que permita gestionar la asignación de alumnos para su incorporación a EPS, con la cual se pueda llevar el control y evaluación de cada una de las fases que conlleva la finalización del proceso del ejercicio profesional supervisado.

<sup>4</sup> Facultad de Agronomía. Catálogo de estudios [en línea] <http://www.usac.edu.gt/catálogo/agronomia.pdf> [Consulta: 2 noviembre de 2013]

#### **1.2.1. Sistema actual**

Actualmente en la Facultad de Agronomía se realizan varios pasos de manera manual para poder llevar a cabo este proceso, haciendo uso de documentos impresos para la calificación de las fases en cada visita realizada por el catedrático.

La validación del cierre de pénsum del estudiante para poder ser integrado al proceso de EPS, se realiza manualmente en control académico, debido a que son varios alumnos quienes hacen esta solicitud simultáneamente; el tiempo de entrega se vuelve un problema para que se inicie el EPS.

#### **1.2.2. Planes de estudios en la Facultad**

La unidad de control académico trabaja con diferentes planes de estudio, los cuales aplican a los estudiantes según el año en que estos hayan ingresado a la Facultad, eliminando cada cierto tiempo varios cursos dentro de planes antiguos para poder migrar a los estudiantes a planes de estudio recientes.

A continuación un resumen de la cantidad de créditos y la división de cursos electivos y obligatorios de los principales planes de estudio.

8

# Tabla I. **Resumen de créditos plan 1998**

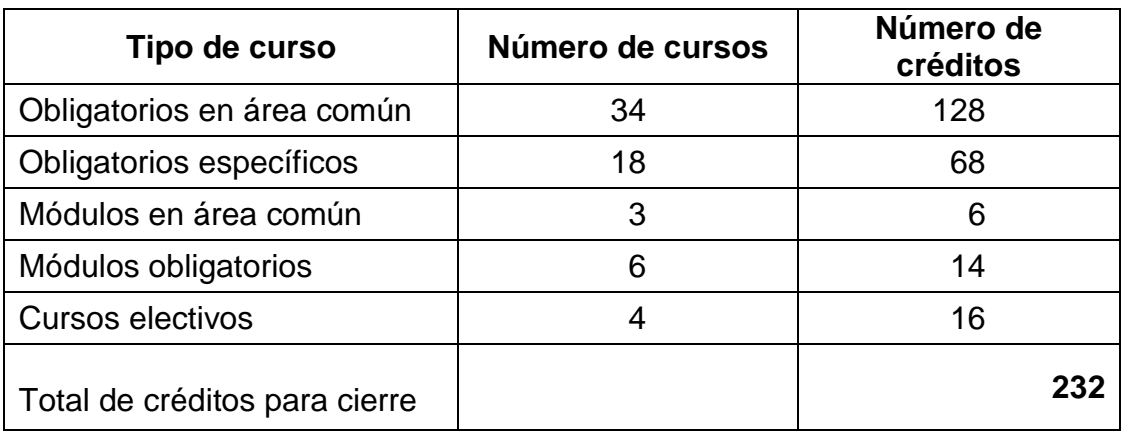

Fuente: Facultad de Agronomía. *Guía de cursos obligatorios, electivos y módulos para cierre de plan 1998 en SPA y RNR*, control académico 2004.

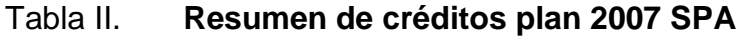

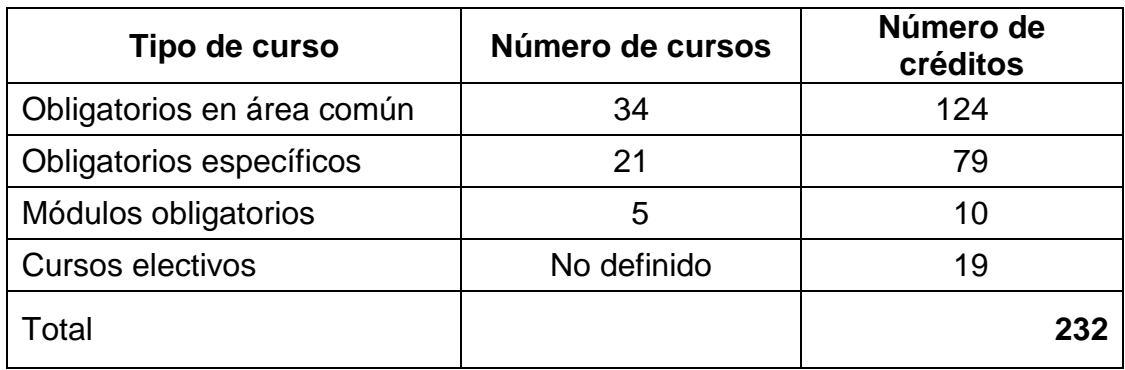

Fuente: Facultad de Agronomía. *Guía de cursos obligatorios, electivos y módulos para cierre de plan 2007*, Control académico 2011.

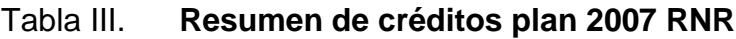

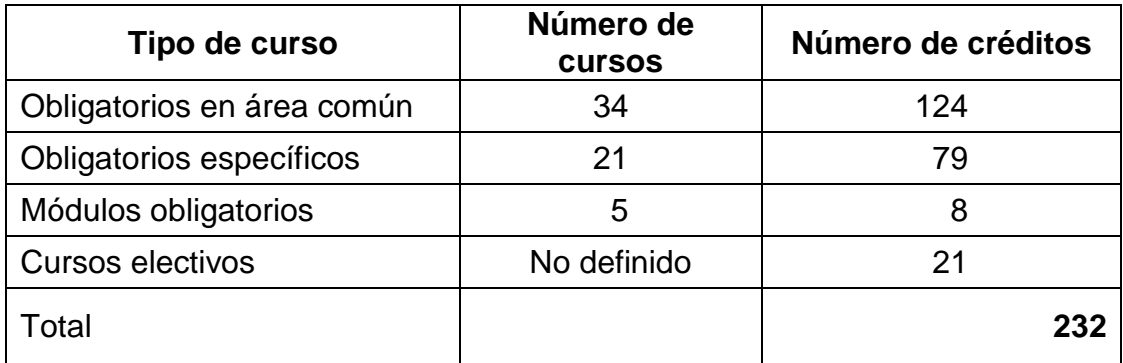

Fuente: Facultad de Agronomía. *Guía de cursos obligatorios, electivos y módulos para cierre de plan 2007*, Control académico 2011.

### **1.2.3. Equiparación de cursos entre planes de estudio**

Para poder realizar la migración de estudiantes al nuevo pénsum, el Departamento de Control Académico lleva el listado de los cursos que serán los equivalentes a los que ya no son impartidos en la facultad.

Al momento de realizar el conteo de créditos en la red de cursos, Control Académico verifica manualmente que cada curso que no aparece en la red de del plan de estudio pero sí en el listado del estudiante, esté en el listado de equiparaciones, para dar la constancia de cierre de pénsum al estudiante.

# **1.2.4. Flujo de evaluación y tiempos de la metodología del EPSA**

De acuerdo con la metodología para la ejecución del Ejercicio Profesional Supervisado se definieron 3 fases presentadas a continuación.

- Fase de inducción y planificación (duración 2.5 meses): se realizan 2 visitas en las que se evalúan las primeras fases del proceso descritas a continuación:
	- o Inmersión: valor 5 puntos y duración de 15 días.
	- o Planificación y diagnóstico: valor 30 puntos y duración de 30 días.
	- o Reunión comunal/empresarial I: valor 35 puntos y duración de 15 días.
	- o Reunión académica I: valor 30 puntos y duración de 15 días.
- Fase de ejecución de proyectos (duración 7 meses): se realizan 3 visitas en las que se verifica el avance de las actividades de la fase.
	- o Ejecución de servicios
	- o Ejecución de investigación
- Fase de elaboración de informes (duración 1 mes): en esta fase se calendariza una visita en la cual se verifica la reunión comunal.
	- o Reunión comunal/empresarial II: valor 50 puntos y duración de 15 días.
	- o Reunión académica II: valor 50 puntos y duración de 15 días.

 $\circ$  Entrega final de trabajo de graduación: 10 días<sup>5</sup>

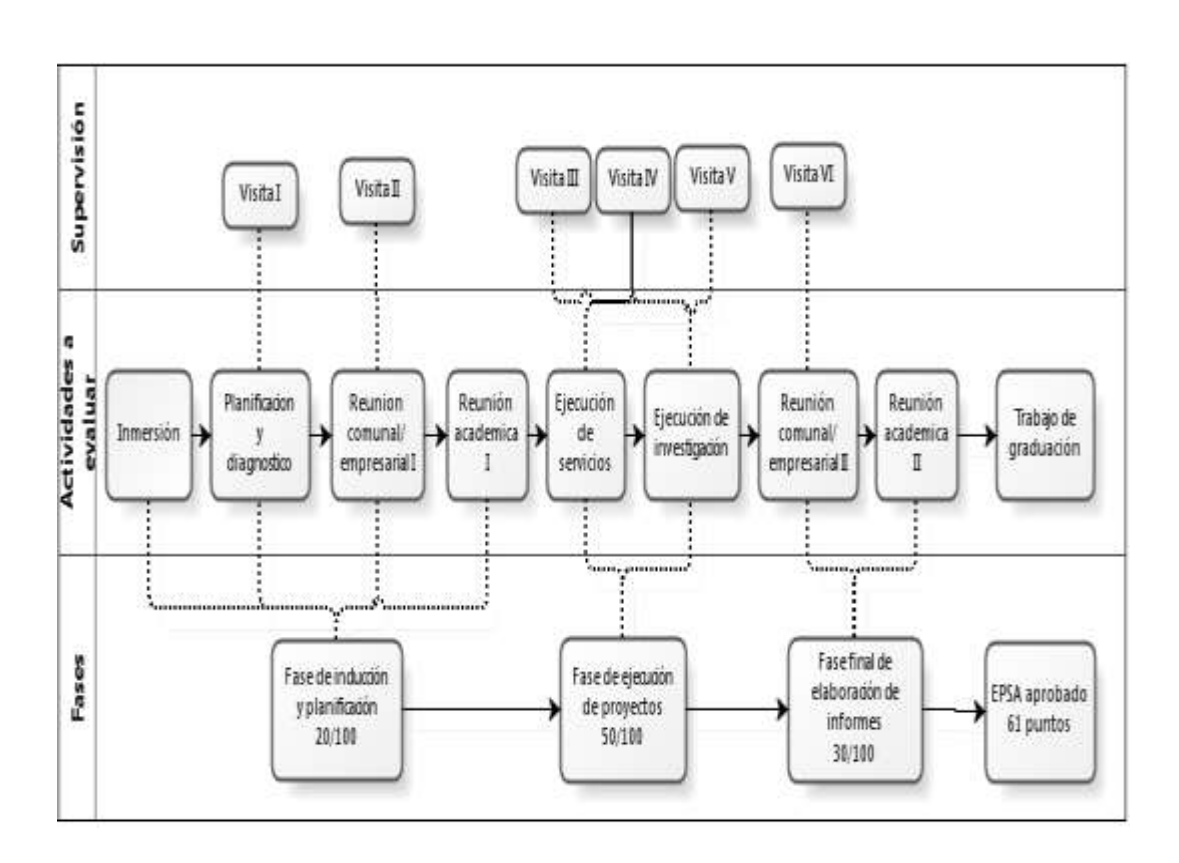

Figura 1. **Diagrama de resumen metodología EPSA**

Fuente: Facultad de Agronomía. *Metodología para la ejecución del ejercicio profesional supervisado -EPSA- Plan 1998*<sup>6</sup>

l 5 Metodología para la ejecución del ejercicio profesional supervisado -EPSA- Plan 1998, Facultad de Agronomía.

6 Ibíd.

# **2. FASE TÉCNICO PROFESIONAL**

A continuación se describe cómo se llevará a cabo la implementación del sistema; para ello es necesario detallar las herramientas y su funcionalidad dentro de la aplicación del proyecto.

#### **2.1. Descripción general del proyecto**

Actualmente en la Facultad de Agronomía no se cuenta con un sistema informático con el que se pueda llevar el control de las fases que conforman el EPS de un estudiante; por lo cual el seguimiento, ponderación y entrega de resultados se ve afectado en la rapidez de respuesta; además de la dificultad y riesgo que representa llevar toda la información referente, en papel y tinta.

La necesidad de agilizar los procesos y hacer un mejor uso del tiempo de los asesores en la calificación de las fases, pone en evidencia que se necesita un sistema informático para cubrir esas necesidades.

La propuesta del proyecto especifica que se implementará un sitio web para la administración del EPSA.

#### **2.1.1. Justificación**

Tener toda la información disponible tanto para el estudiante como para los catedráticos, para que pueda ser consultada de forma ágil, rápida y eficaz.

#### **2.1.1.1. Técnica**

Los tiempos de respuesta que se tienen actualmente en la Facultad de Agronomía para la entrega de resultados es amplio, esto debido a la cantidad de procedimientos manuales que se deben ejecutar por parte de los catedráticos para poder llevar el control de la ejecución del Ejercicio Profesional Supervisado de los alumnos.

No existe un proceso informático que facilite la tarea operativa de los involucrados, por lo cual la implementación de un sistema informático permitirá que los procesos que conllevan el control y evaluación de la ejecución de esta práctica, se realicen de una manera fácil y rápida.

#### **2.1.1.2. Social**

El proceso actual implica que un estudiante pueda optar a ser incorporado en la etapa de EPS, para lo cual administración debe realizar un conteo manual de créditos y prerrequisitos, para que posteriormente el alumno pueda asignársele un asesor.

El asesor lleva el control de las fases del estudiante en formularios impresos en papel, lo cual implica riesgos tales como la pérdida de información o la manipulación de los datos por personas ajenas a la institución.

La implementación de este sistema disminuirá en gran manera la tarea de gestión que realizan los asesores y ayudará a que los alumnos obtengan resultados rápido.

14

### **2.1.2. Beneficios**

El principal beneficio es el aprovechamiento del tiempo, ya que tanto los catedráticos como los alumnos pueden invertir el tiempo en otras actividades.

La implementación del sistema de control de EPS disminuye el riesgo de pérfida de información, debido a los planes de contingencia que se definan y políticas de respaldo de datos.

Generación de información y reportes a la medida en el momento que se requiera, sin tener que realizar procedimientos manuales que resultan tediosos.

#### **2.1.3. Costos**

A continuación se presentan los costos asociados al tiempo de desarrollo e implementación de la aplicación.

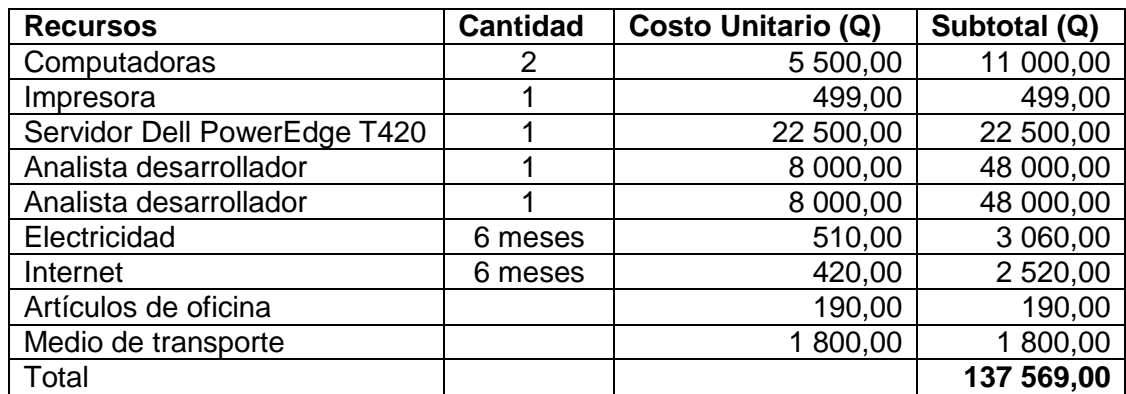

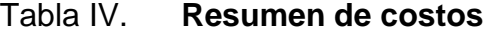

# **2.1.4. Diagnóstico FODA del proyecto**

Para el análisis estratégico de los elementos, tanto internos como externos de la institución, se presenta el siguiente cuadro:

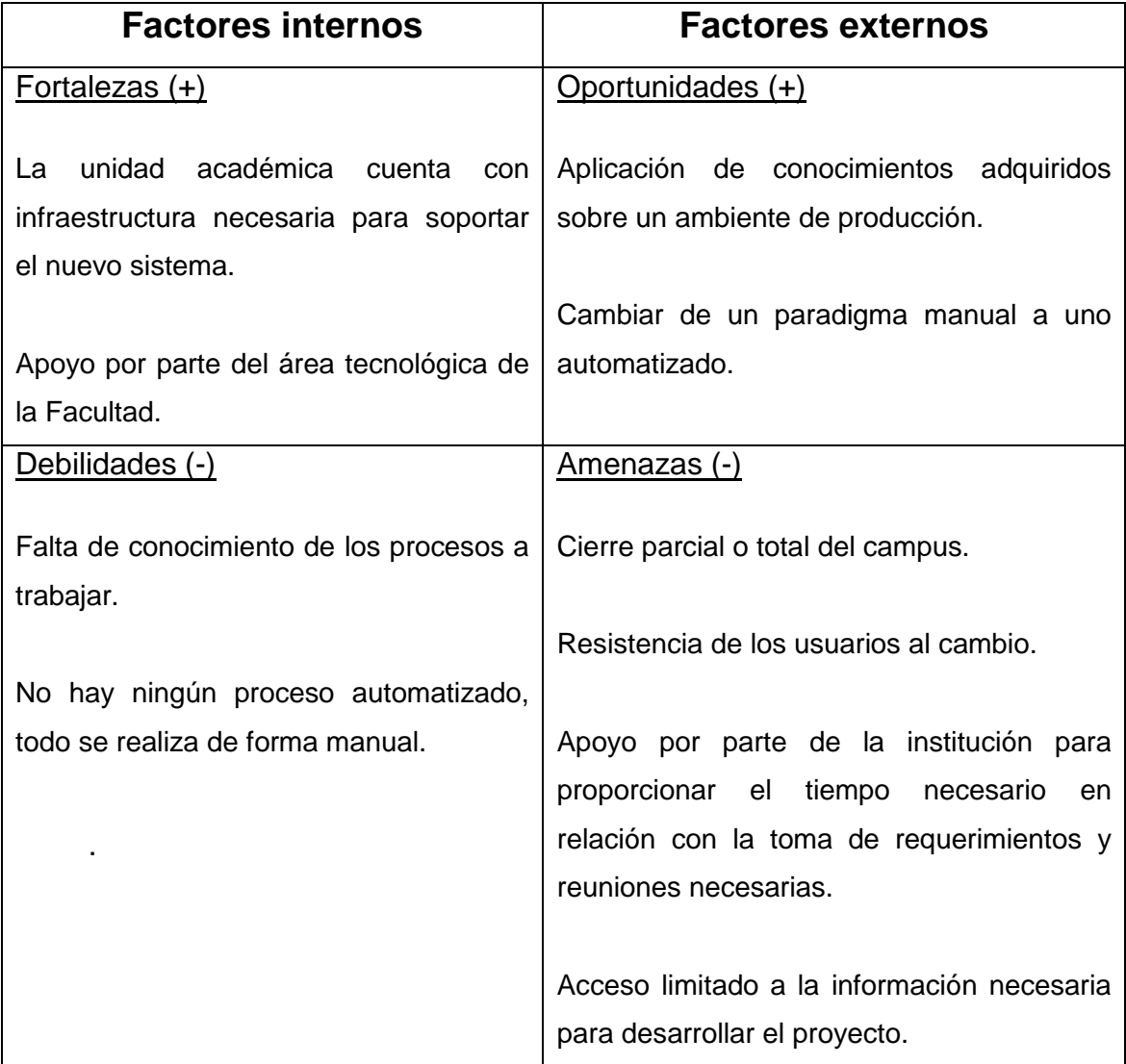

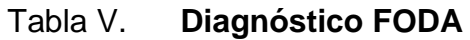

### **2.2. Casos de uso**

A continuación se presentan los elementos que conforman el análisis de casos de uso definidos por la unidad, para poder llevar el control de las actividades de EPS de los estudiantes.

## **2.2.1. Identificación de actores**

- Administrador de módulo: usuario encargado de gestionar cuentas de usuarios, asignación de asesores y extracción de información en reportes.
- Administrador de contenido: usuario encargado de manejar las noticias y avisos que se desean presentar en el sitio web.
- Catedrático: usuario encargado de registrar las notas concernientes a las visitas realizadas al estudiante en cada una de las fases del proceso.
- Estudiante: usuario final del sistema; podrá consultar información sobre el seguimiento de las fases de su proceso de EPS.

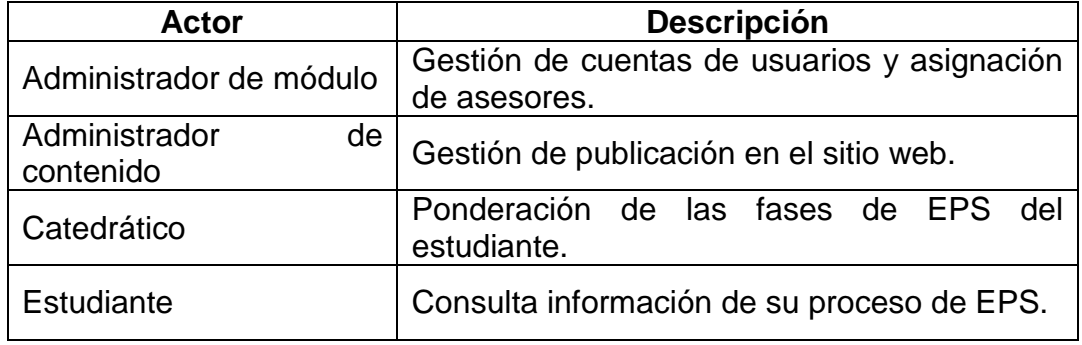

## Tabla VI. **Resumen de actores del sistema**

### **2.2.2. Diagrama general de casos de uso**

Se muestra la interacción de los actores con el sistema, según la lógica definida por la Facultad de Agronomía en el proceso de evaluación del Ejercicio Profesional Supervisado.

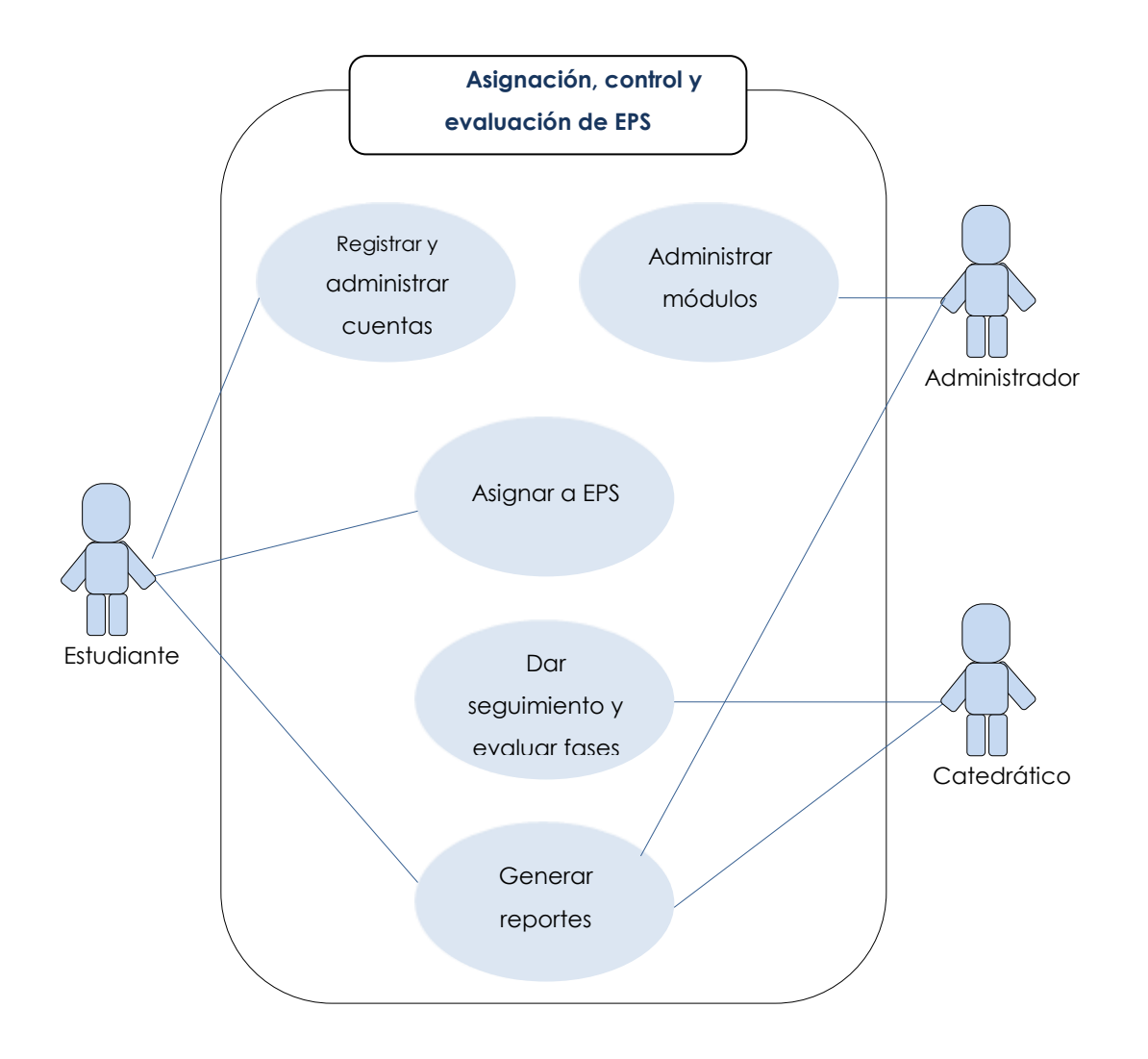

Figura 2. **Diagrama general CDU** 

Fuente: elaboración propia.

### **2.2.3. Diagrama de casos de uso específicos**

A continuación se presenta el detalle de los principales casos de uso del sistema.

# **2.2.3.1. Administración y mantenimiento a módulos del sistema**

Se presentan las necesidades de crear cuentas a los catedráticos y administradores, además de poder gestionar secciones y fases de EPS.

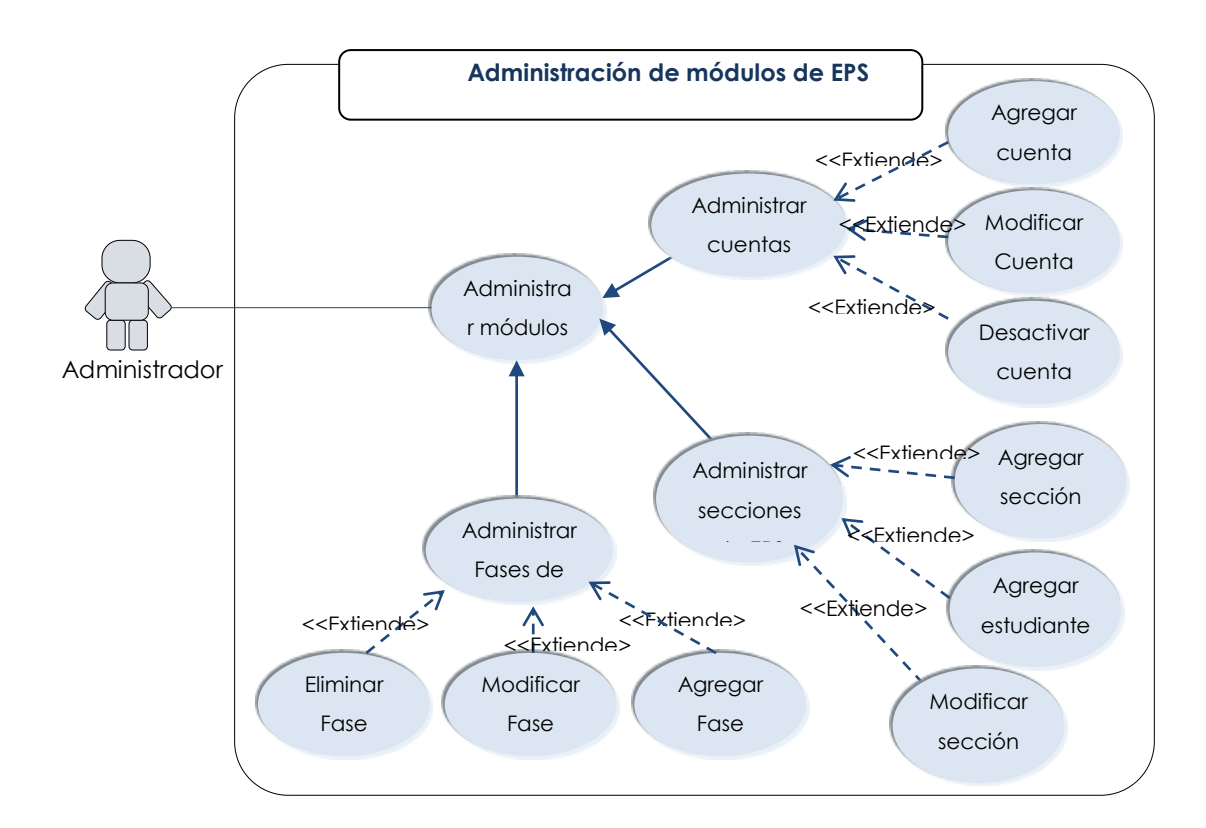

Figura 3. **Casos de uso módulos de mantenimiento** 

Las validaciones necesarias para que un estudiante pueda ser inscrito son las siguientes:

- Que el carné se encuentre en la base de control académico
- Que esté inscrito para el año en curso en la Universidad
- Que cumpla con la cantidad de créditos para cierre de pénsum, según definición de control académico.

En la creación de fases se definirá su vigencia, por lo que al cumplirse la fecha de cierre, solo el administrador podrá hacer cambios en el sistema.

### **2.2.3.2. Administración de noticias**

En el siguiente caso de uso se presenta la funcionalidad de gestionar el contenido de noticias y avisos presentado en la página de EPS.

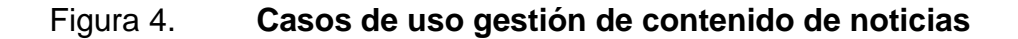

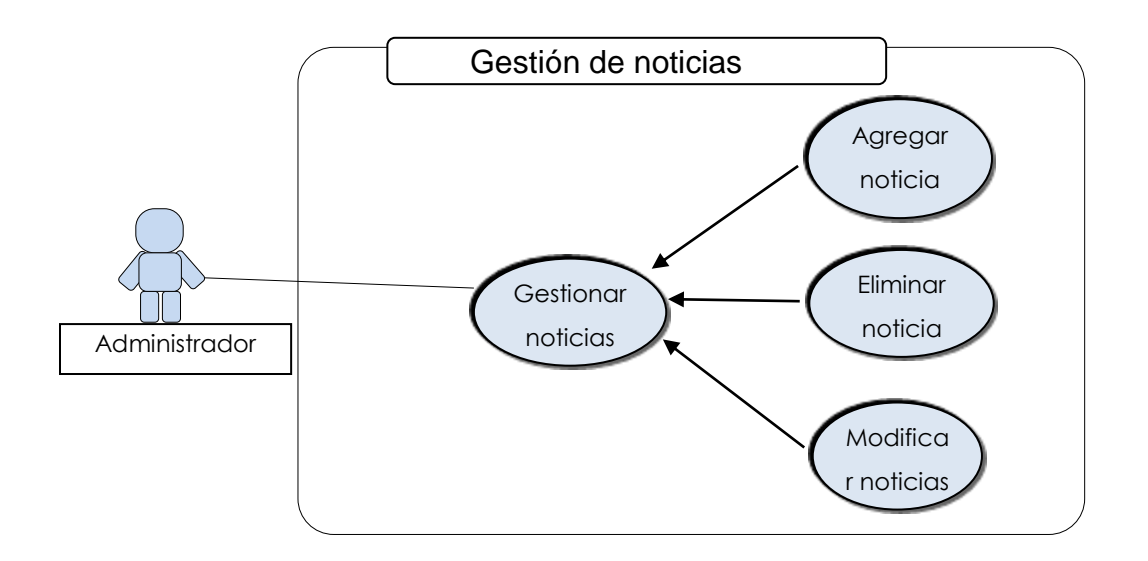

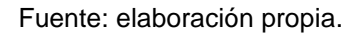

# **2.2.3.3. Consulta y generación de información**

En estos casos de uso se presenta la funcionalidad en la cual los usuarios puedan consultar información relevante a su rol desempeñado dentro del sistema.

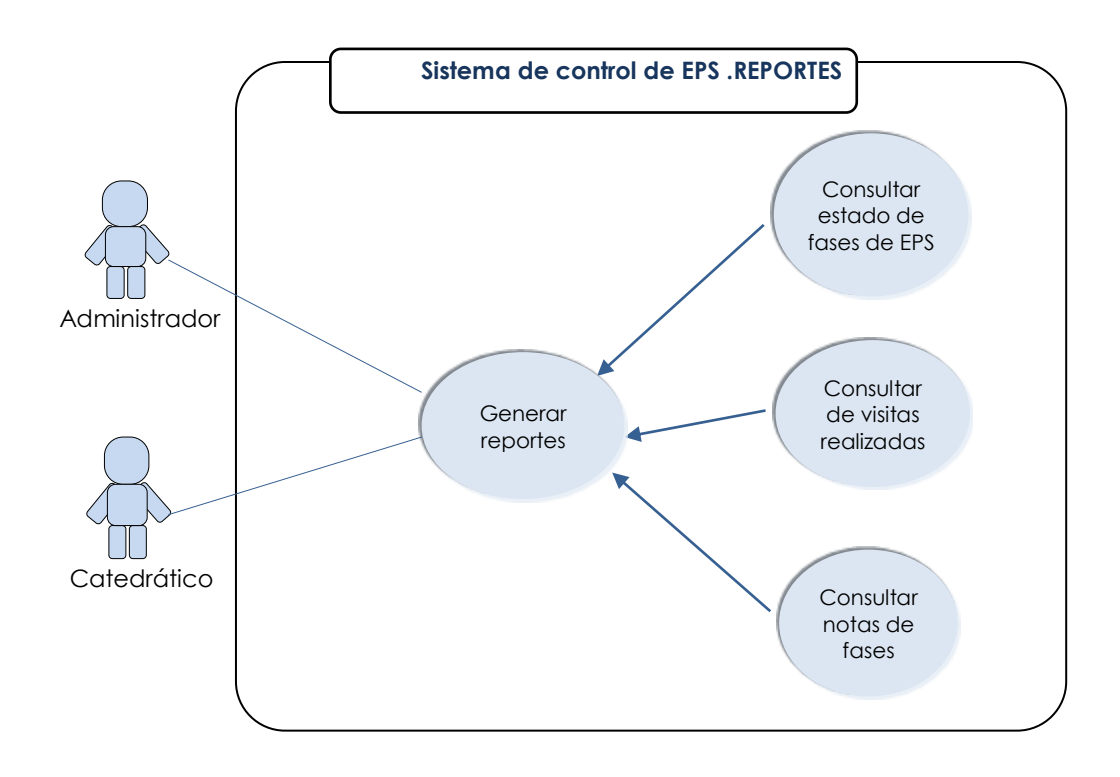

Figura 5. **Casos de uso consulta de información**

### **2.2.3.4. Proceso de asignación de estudiante a EPS**

En este caso de uso se presentan los pasos que el estudiante necesita realizar luego de crear su cuenta en el sistema, para quedar completamente inscrito al EPSA; por lo que debe contar con todos sus cursos aprobados y realizar el conteo de créditos que le permitirá imprimir el certificado para poder asistir a los talleres de inducción.

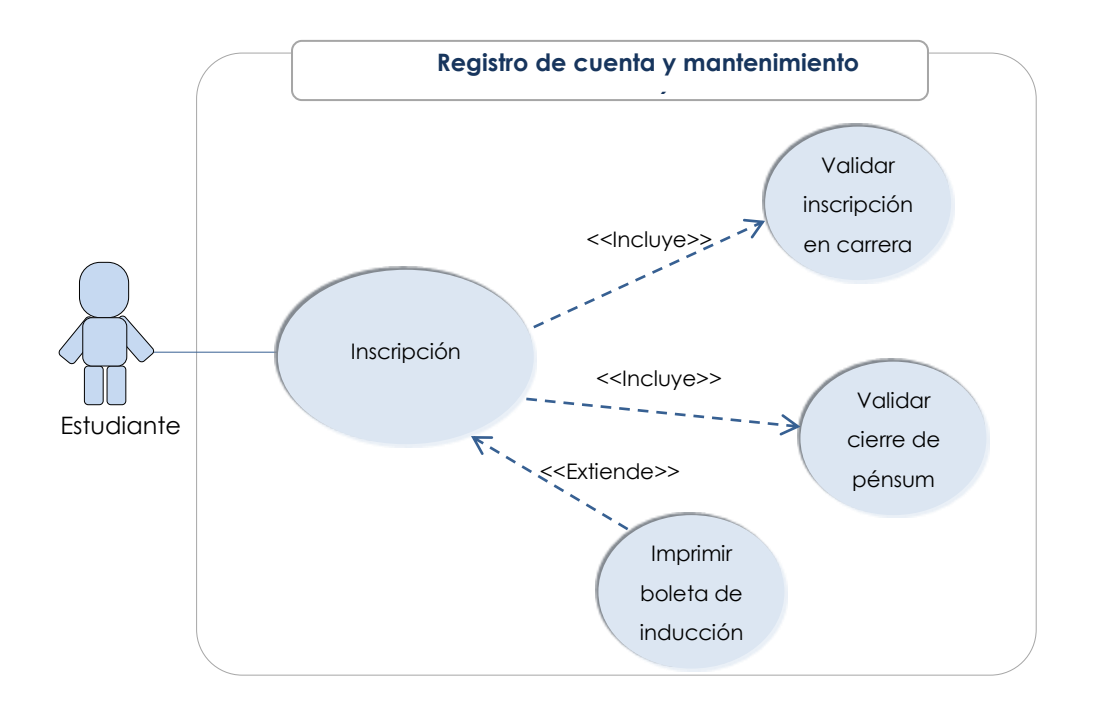

Figura 6. **Casos de uso asignación estudiantes** 

### **2.2.3.5. Control de visitas y evaluación de fases**

A continuación se presenta la definición de visitas técnicas a estudiantes, dependiendo de la fase en la que se encuentran; se hará el ingreso de amonestación al estudiante por algún incumplimiento a las normas y el proceso de ponderación de la fase.

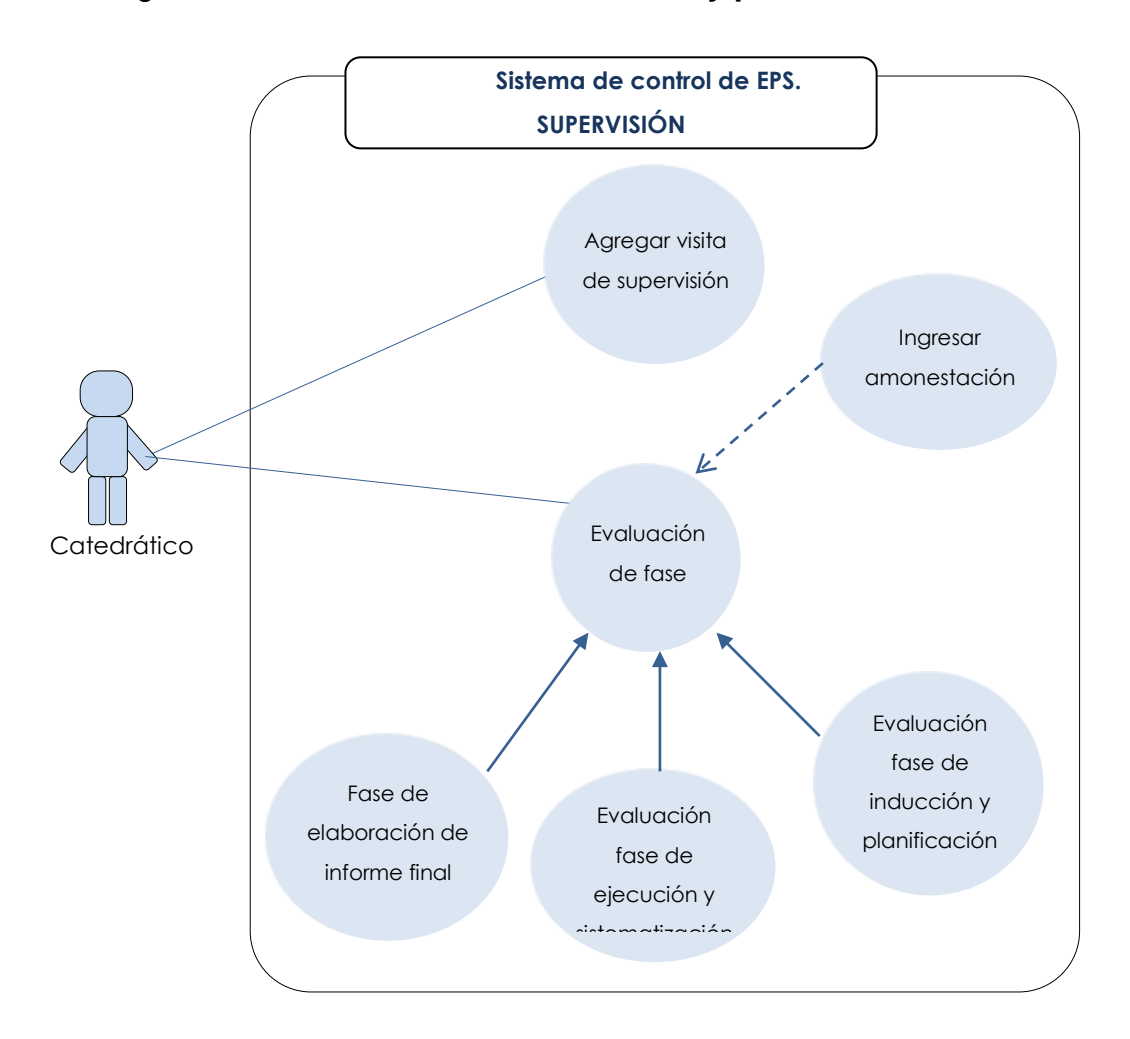

Figura 7. **Casos de uso evaluación y ponderación de fases** 

Fuente: elaboración propia.

#### **2.3. Arquitectura de software utilizada**

Para la implementación del sistema se utilizó un conjunto de *frameworks* y bibliotecas que se presentan a continuación.

### **2.3.1. Tecnología utilizada en el desarrollo**

Las tecnologías utilizadas en cada uno de los módulos del sistema de asignación, control y evaluación de EPS son las siguientes:

### **2.3.1.1. Java**

Es un lenguaje de programación basado en clases y orientado a objetos, permitiendo que el código sea compilado una vez y que pueda ser ejecutado en diferentes plataformas. En la implementación de la aplicación se utilizó el *JDK* versión 6.

### **2.3.1.2. JSF**

l

Es un *framework* de desarrollo web basado en Java; la arquitectura JSF define una separación entre la lógica de aplicación y presentación, mientras que hace más fácil la conexión de la capa de presentación con el código de la aplicación.<sup>7</sup>

<sup>7</sup> JAVA SERVER FACES.[en linea]<http://www.oracle.com/technetwork/java/javaee/overview-140548.html>.[consulta: 22 de noviembre de 2013]

## **2.3.1.3. Bibliotecas utilizadas**

- *Primefaces: e*s un componente de *Java Server Faces* que provee de un conjunto de componentes prefabricados para ser integrados a la aplicación; se utilizó la versión 3.5
- *Spring*: es un *framework* utilizado para trabajar con el modelo de programación Modelo Vista Controlador. Se utilizó la versión 3.2.0
- *Hibernate*: es un *framework* de persistencia utilizado para el mapeo de clases *Java* a tablas de base de datos. La versión utilizada fue la 3.3.2.
- *Jasypt 1.7*: es una librería que permite agregar capacidades de cifrado a las aplicaciones, como contraseñas. La versión utilizada fue la 1.7.
- *MySQL Connector*: es una librería utilizada para realizar conexión hacia la base de datos. La versión utilizada fue la 5.1.32.
- *JasperReports: e*s una librería para generar reportes interactivos, puede ser incluida en cualquier aplicación java.

## **2.3.2. Servidor web Apache tomcat**

1

Es un *software* de código abierto utilizado para la implementación de las tecnologías *Java Servlet y JavaServer Pages*; proporciona un entorno de servidor *web HTTP* "Java puro" para que el código Java se pueda ejecutar en él. 8

<sup>&</sup>lt;sup>8</sup> APACHE TOMCAT.[en línea].<http://tomcat.apache.org/>.[consulta:22 de noviembre de 2013]

### **2.3.3. Base de datos MySQL 5.5**

MySQL es un sistema de gestión de base de datos relacional, multihilo y multiusuario, con más de seis millones de instalaciones. Está desarrollado en su mayor parte en *ANSIC*.

Al contrario de proyectos como Apache, donde el software es desarrollado por una comunidad pública y los derechos reservados del código están en poder del autor individual, MySQL es propietario y está patrocinado por una empresa privada, que posee los derechos reservados de la mayor parte del código.

### **2.3.3.1. Características MySQL**

- Funciona en diferentes sistemas operativos (multiplataforma).
- Uso completo de *multi-threaded* mediante *threads* del *Kernel*. Pueden usarse fácilmente múltiples CPU"s si están disponibles.
- Proporciona sistemas de almacenamiento transaccional y no transaccional.
- Un sistema de reserva de memoria muy rápido basado en *threads.*
- Las funciones SQL están implementadas usando una librería altamente optimizada y deben ser tan rápidas como sea posible. Normalmente no hay reserva de memoria tras toda la inicialización para consultas.<sup>9</sup>

### **2.4. Modelo entidad-relación**

l

Representa las entidades relevantes del sistema de base de datos, así como sus interrelaciones y propiedades.

<sup>9</sup> *MySQL*.[en linea]. *<*es.wikipedia.org/wiki/MySQL>. [consulta: *5 de febrero de 2014]*

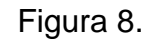

#### Figura 8. **Modelo entidad-relación**

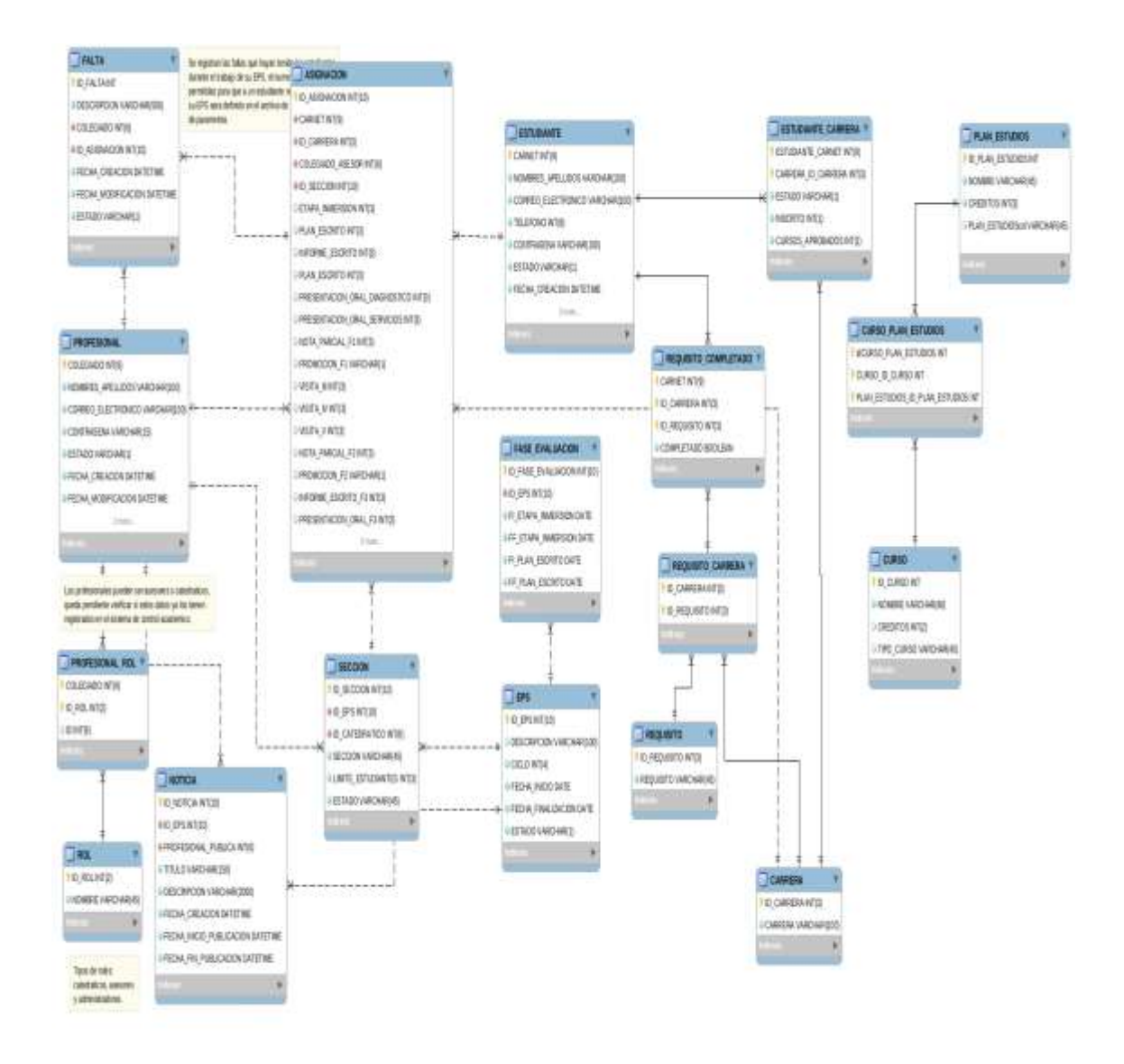

Fuente: elaboración propia, con base en el programa de MySQL Workbench.

# **2.4.1. Descripción de tablas del sistema**

A continuación se describen las tablas de la figura 8.

# Tabla VII. **Resumen de tablas de base de datos**

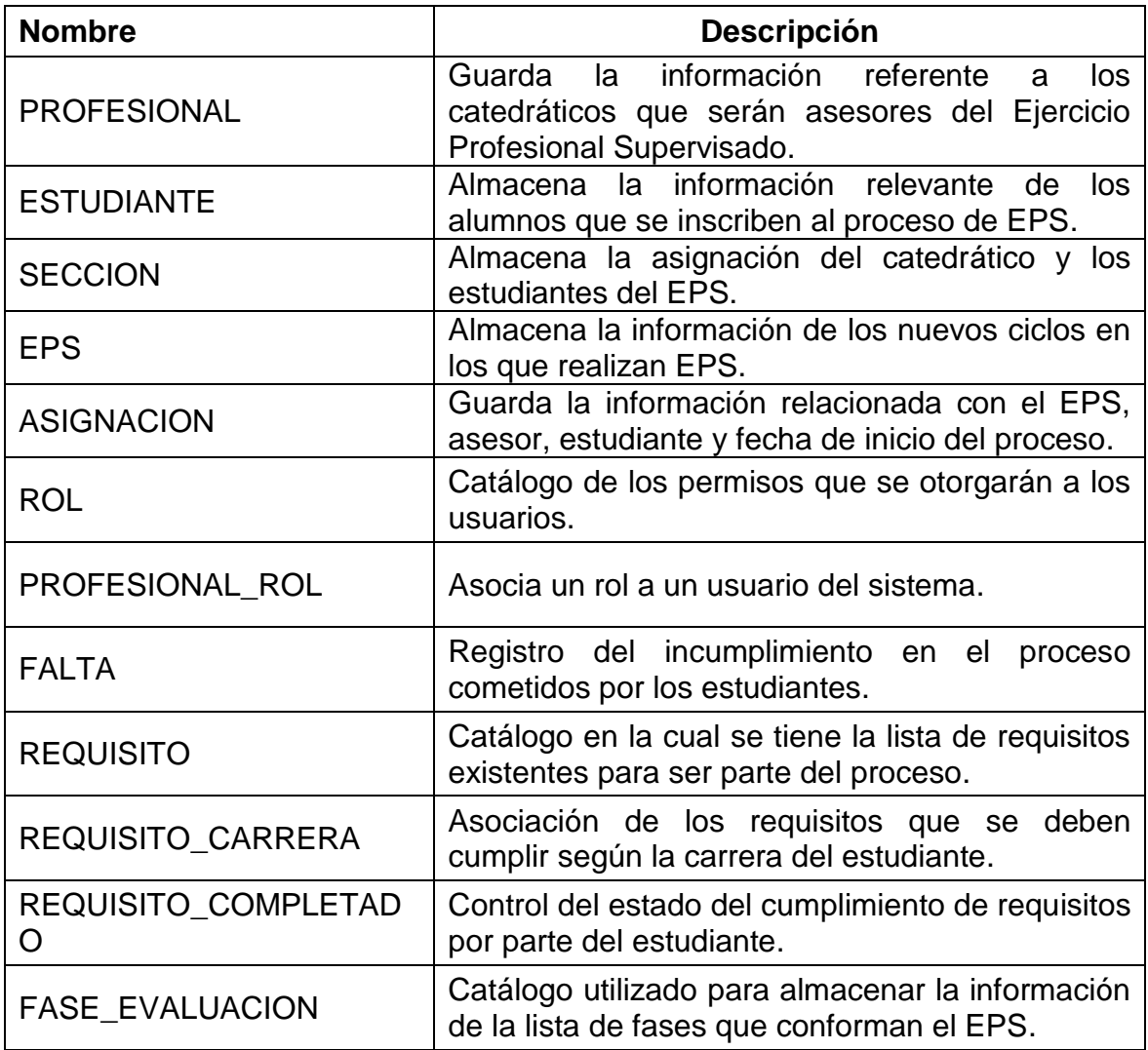

Continuación de la tabla VII.

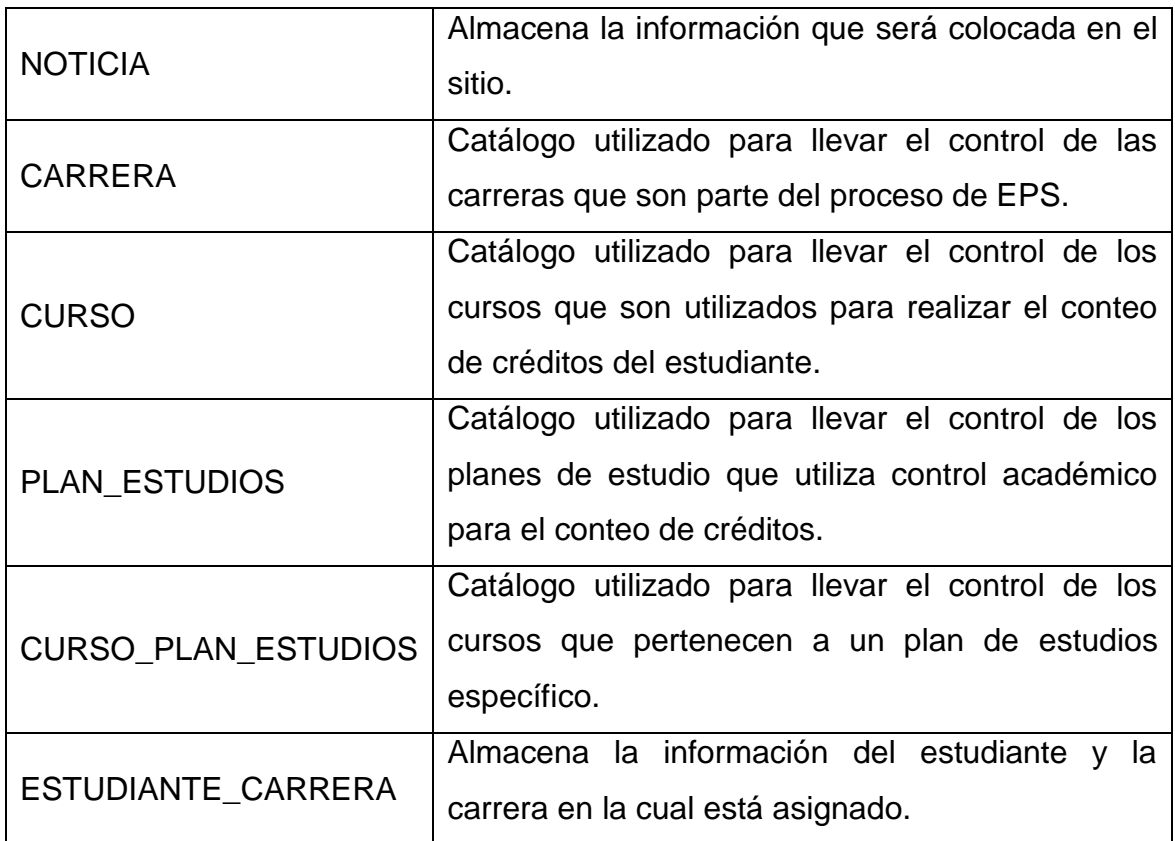

# **3. INDUCCIÓN AL SISTEMA**

En esta sección se presentan los módulos implementados en el sistema, así como la descripción del material elaborado para su utilización y mantenimiento.

#### **3.1. Material elaborado**

Para facilitar el uso de la aplicación a los usuarios, se generó un documento en el cual se explica el funcionamiento de cada opción en el sistema descrito por roles de accesos.

### **3.1.1. Rol "Estudiante"**

Las opciones presentadas describen cómo un usuario estudiante podrá crear una cuenta en el sistema y al cumplir con las validaciones respectivas, incorporarse al proceso del Ejercicio Profesional Supervisado.

### **3.1.1.1. Creación de cuenta**

Para que un usuario pueda hacer uso del sistema necesita contar con un nombre y contraseña; el estudiante debe realizar este procedimiento para registrarse y quedar inscrito en el proceso de EPS.

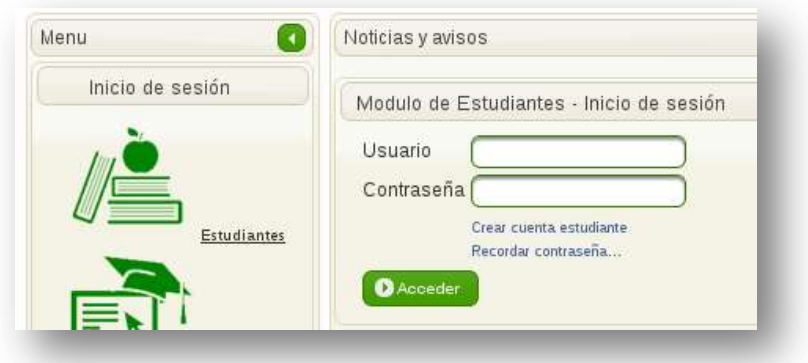

## Figura 9. **Menú inicio de sesión Estudiantes**

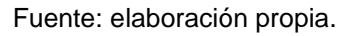

En la figura 9 puede observarse la pantalla que se muestra al ingresar a la página de EPS; el estudiante debe seleccionar dentro del menú la opción "Estudiantes".

- Enlace "Estudiantes": despliega opciones correspondientes a la gestión de cuenta de estudiante.
- Campo "Usuario": utilizado para ingresar el número de carné del estudiante.
- Campo "Contraseña": utilizado para ingresar la contraseña asociada al usuario del sistema.
- Enlace "Crear cuenta estudiante": despliega un formulario para ingresar datos del estudiante.
- Enlace "Recordar contraseña": despliega la pantalla en la cual se ingresa el usuario al cual se desea enviar la contraseña vía correo electrónico.

# Figura 10. **Creación de cuenta Estudiante**

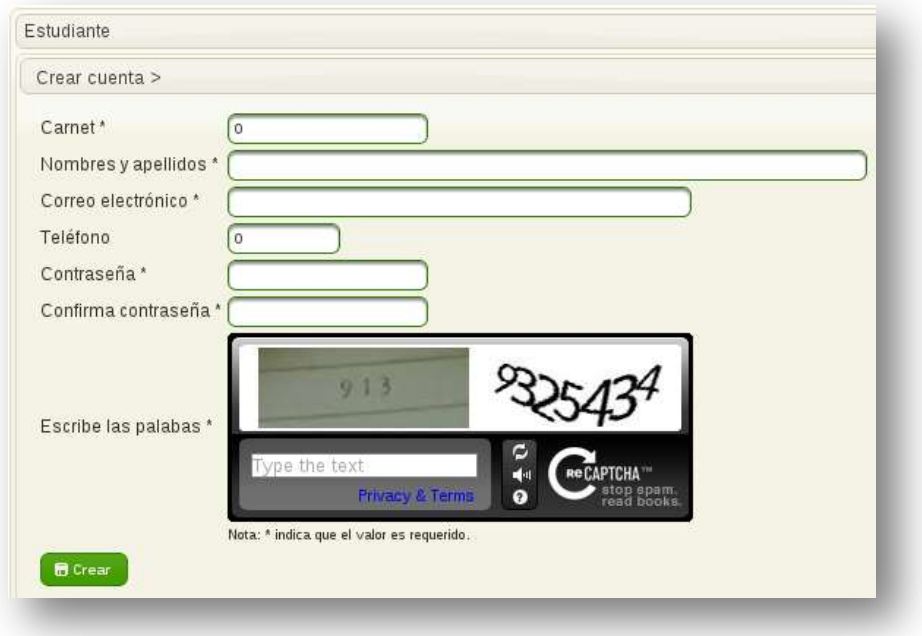

Fuente: elaboración propia.

Todos los campos que tienen asterisco son obligatorios. Para que se guarde la cuenta se hacen las siguientes validaciones:

- El número de carné debe de ser válido
- El correo electrónico debe tener un formato válido

Si no se cumple con lo anterior, al intentar crear la cuenta se mostrarán errores, indicando el motivo por el cual no se puede crear la cuenta

### **3.1.1.2. Inicio de sesión "Estudiante"**

Luego de haber creado la cuenta de estudiante, este debe ingresar los datos en la pantalla de inicio de sesión; al pasar las validaciones se presentarán varias secciones a las que tendrá acceso.

## Figura 11. **Ingreso de sesión Estudiante**

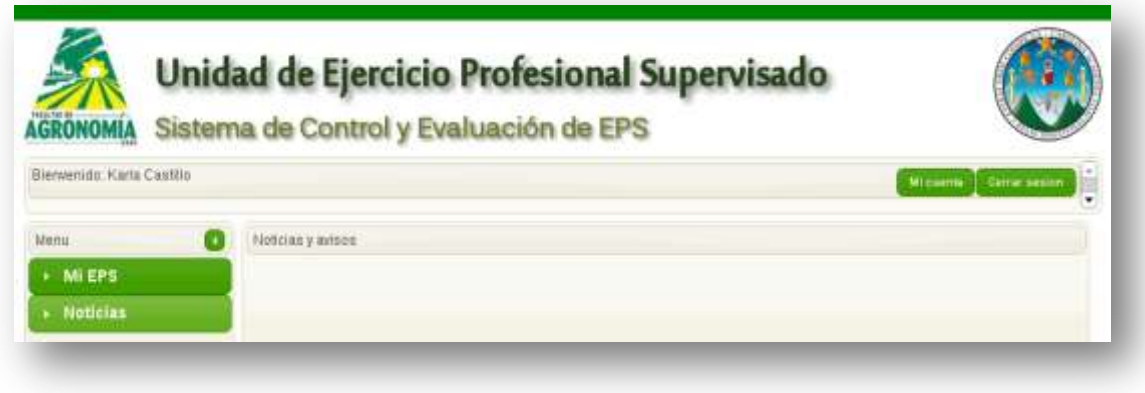

Fuente: elaboración propia.

## **3.1.1.3. Sección "Mi cuenta"**

En esta sección se presentan las opciones a la cuales el estudiante tendrá acceso.

### Figura 12. **Opciones "Mi cuenta"**

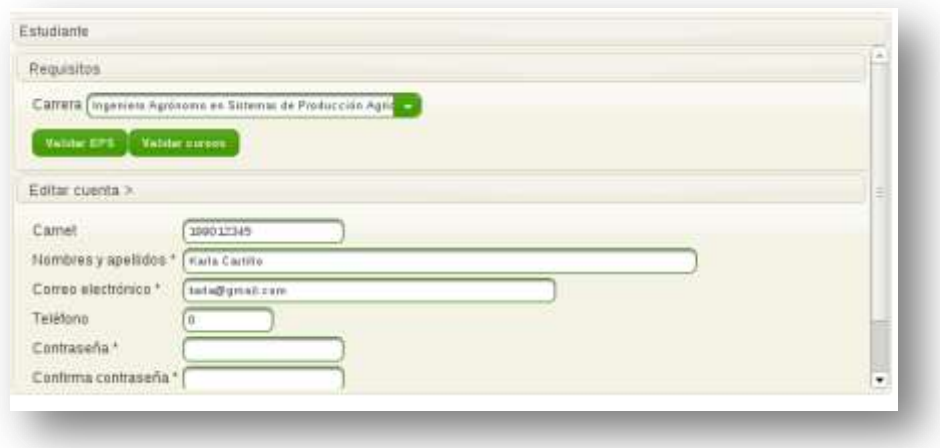

Fuente: elaboración propia.

- Requisitos: esta opción se mostrará hasta que el estudiante cumpla con todos los requisitos. Para que se pueda iniciar el proceso de EPS debe hacer lo siguiente:
	- o Seleccionar la carrera para asociar el EPS.
	- o Hacer clic en el botón "Validar EPS": esta opción verifica que el estudiante se encuentre inscrito en Registro y Estadística.
	- o Hacer clic en el botón "Validar cursos": esta opción verifica que el estudiante haya aprobado todos los cursos y módulos obligatorios y que cuente con los créditos requeridos según la carrera y el pénsum de estudios.

Al cumplir con todos los requisitos anteriores se ocultarán los botones de validación (EPS y cursos); se mostrará el botón de "Generar constancia" y obtener la misma; esto será un archivo en formato PDF.

### Figura 13. **Constancia de asignación a EPS**

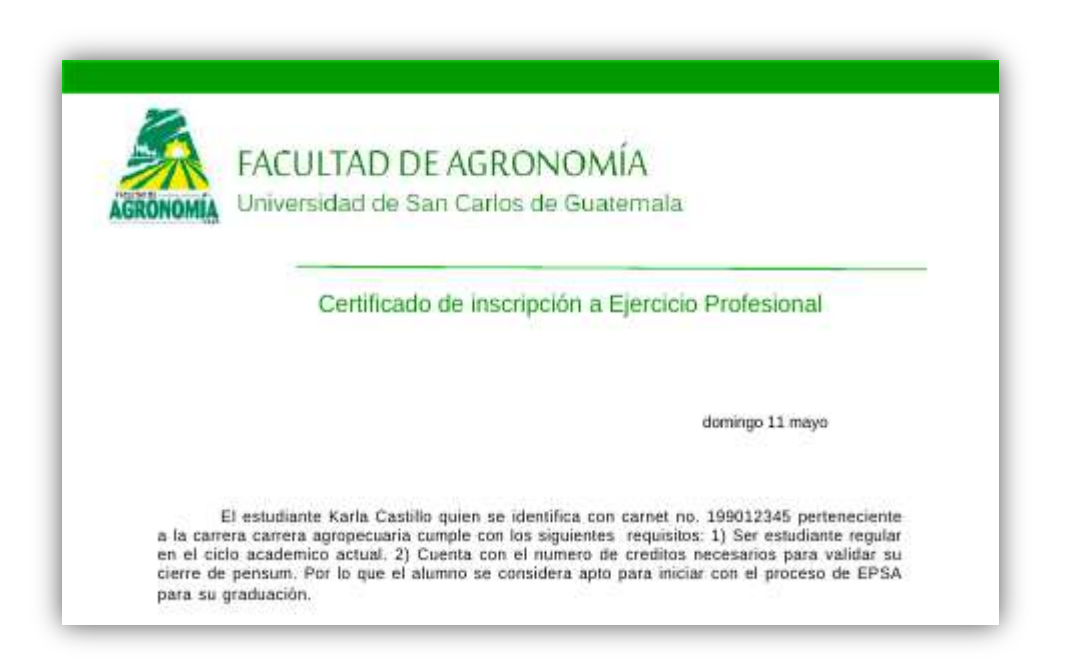

Fuente: elaboración propia, usando programa *iReports*.

 Editar cuenta: permite cambiar datos de la cuenta, contraseña y correo electrónico.

#### **3.1.1.4. Sección "Mi EPS"**

En esta sección se le presenta al estudiante las opciones de asignación a un grupo de EPS y verificación de notas.

 Asignación**:** esta opción permite la asignación del EPS, una vez se cumpla con todos los requisitos. El estudiante debe seleccionar el asesor y la sección a la cual se desea asignar, luego debe hacer clic en el botón "Guardar". Se mostrará un mensaje de aviso que se ha guardado la asignación.

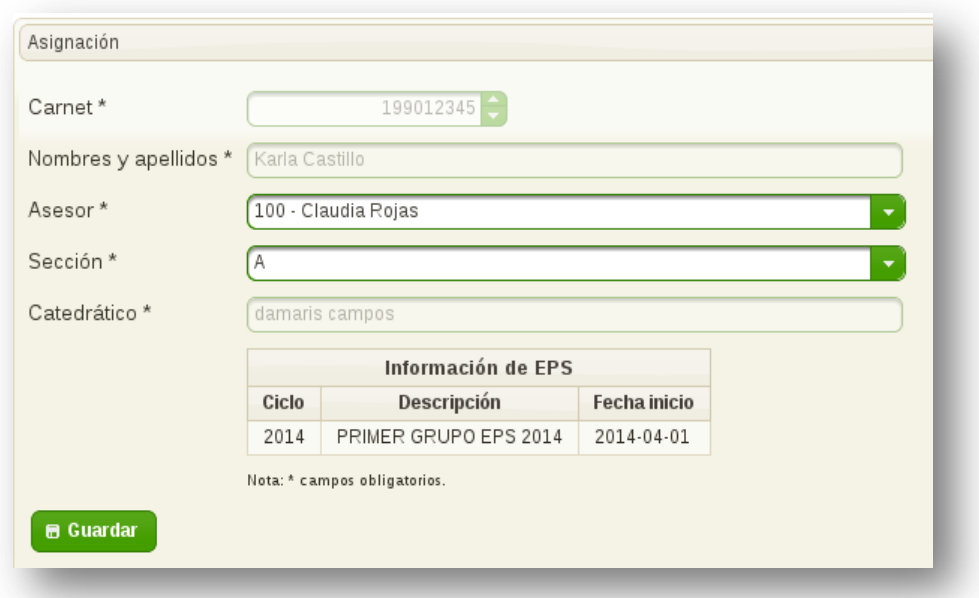

Figura 14. **Asignación a sección de EPS**

Fuente: elaboración propia.

 Notas y avance: esta opción permite mostrar la información de notas obtenidas en cada una de las fases del EPS conforme avance el proceso.

#### **3.1.2. Rol "Catedrático"**

Las opciones presentadas describen cómo un usuario Catedrático podrá crear una cuenta en el sistema e ingresar notas de seguimiento del Ejercicio Profesional Supervisado de los estudiantes.

### **3.1.2.1. Creación de cuenta "Catedrático"**

El usuario debe seleccionar la sección "Catedráticos" para desplegar las opciones correspondientes al rol asociado.

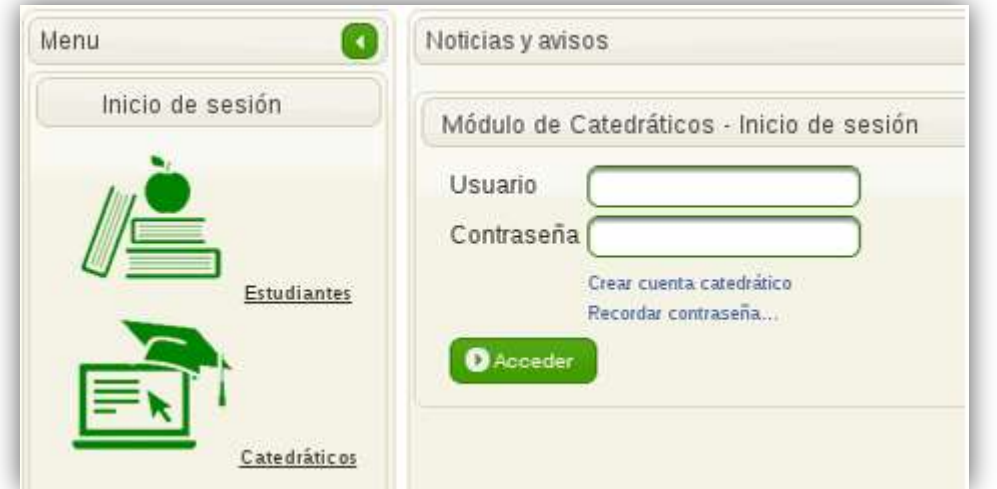

Figura 15. **Opciones cuenta catedrático**

Fuente: elaboración propia.

En la figura 15 pueden observarse las opciones a utilizar por los catedráticos.

### Figura 16. **Crear cuenta catedráticos**

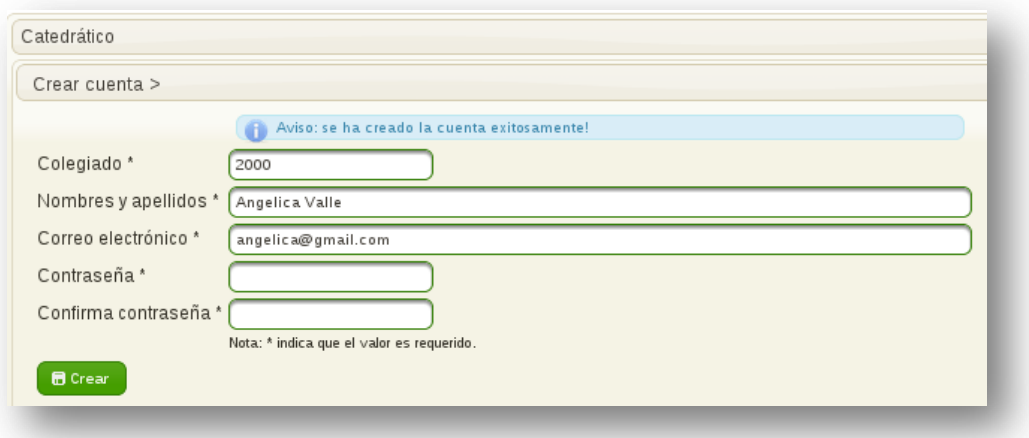

#### Fuente: elaboración propia.

En la figura 16 se muestran los campos de texto que se deben llenar para poder crear la cuenta catedrático.

Se debe cumplir con los siguientes requisitos:

- Colegiado válido
- Correo electrónico válido

### **3.1.2.2. Opción "Estudiantes por sección"**

En esta opción el catedrático podrá ver las secciones que tiene a su cargo, así como también el listado de estudiantes que están asignados a dicha sección.

# Figura 17**. Administración estudiantes por sección**

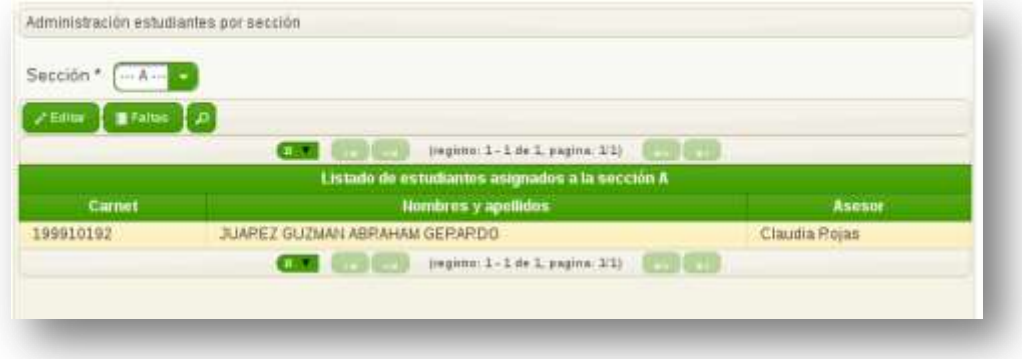

Fuente: elaboración propia.

En la figura 17 se puede observar la opción en la cual el catedrático listará el conjunto de estudiantes que fueron asignados en la sección en que administra.

### **3.1.2.3. Gestión de notas de EPS**

En esta opción el catedrático puede seleccionar a un estudiante y aplicarle la ponderación recibida en la calificación de las actividades que conforman las fases del EPS.

Para editar las notas se realizan las siguientes validaciones:

- La puntuación ingresada debe de estar dentro del rango de puntuación permitido, según el aspecto que se califique.
- Se verifica que la fecha en que se edita la actividad se encuentre dentro del rango de fecha permitido, para su modificación.

### Figura 18. **Editar notas de EPS**

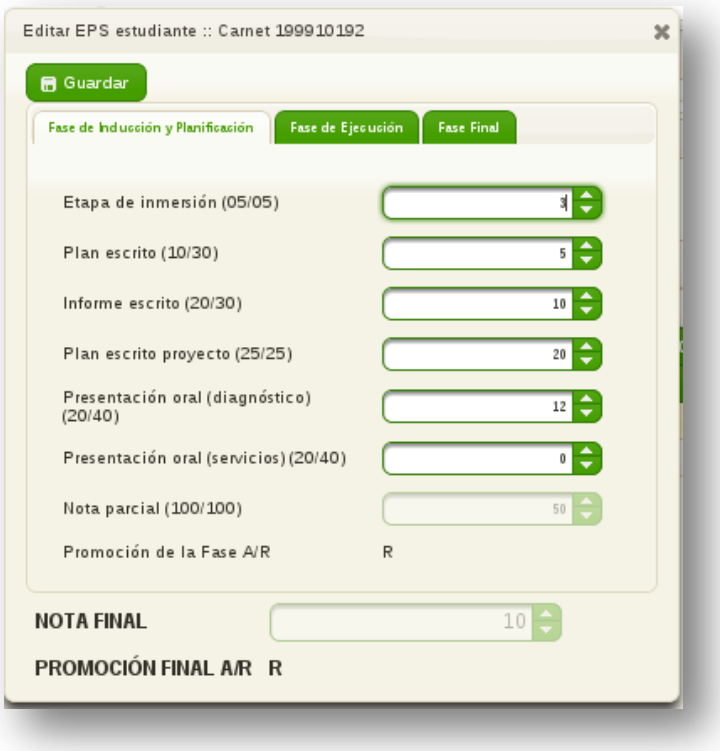

Fuente: elaboración propia.

En la figura 18 se muestran en las pestañas las tres fases de EPS; cada una con los aspectos a calificar y la puntuación para cada actividad.

#### **3.1.2.4. Ingreso de faltas**

Cuando un estudiante no cumple con el reglamento de EPS, el catedrático puede registrar según sea el caso, la falta correspondiente.

# Figura 19. **Ingreso de faltas de EPS**

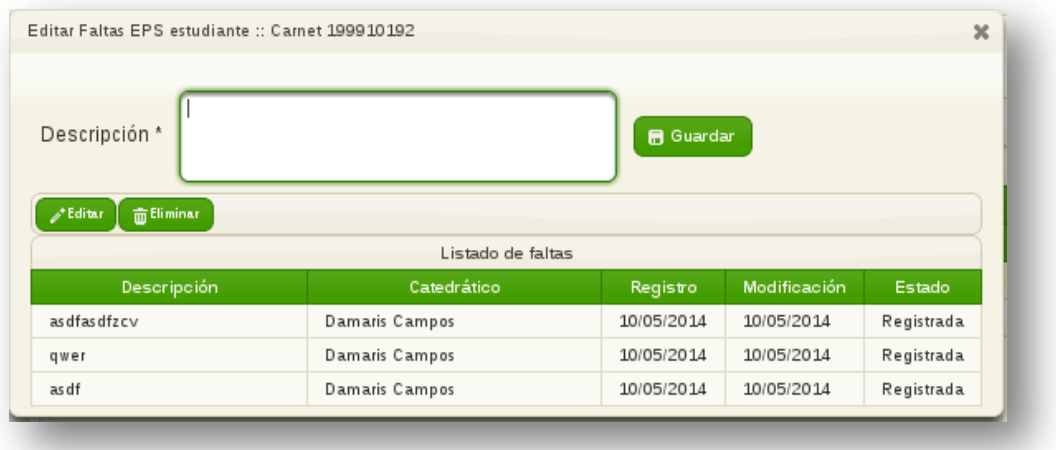

En la figura 19 se puede observar el listado de faltas que tiene registrada un alumno y la fecha en que esta fue ingresada.

Únicamente se permiten tres faltas por estudiante; al tener tres faltas autorizadas se actualiza el estado del EPS de dicho estudiante a un estado de "Anulado".

### **3.1.3. Rol "Administrador"**

Los usuarios que cuentan con el rol de administrador tendrán acceso completo al sistema, es decir a todas las funcionalidades y características que estén en los roles de estudiante, catedrático y gestión de noticias.

El proceso para todo EPS deberá ser el siguiente:

- Crear EPS
- Registrar y asociar fases para el EPS creado en el punto anterior

Fuente: elaboración propia.
Registrar y asociar secciones a EPS

#### **3.1.3.1. Administración de EPS**

En esta sección, el usuario creará un EPS que estará vigente durante el periodo especificado.

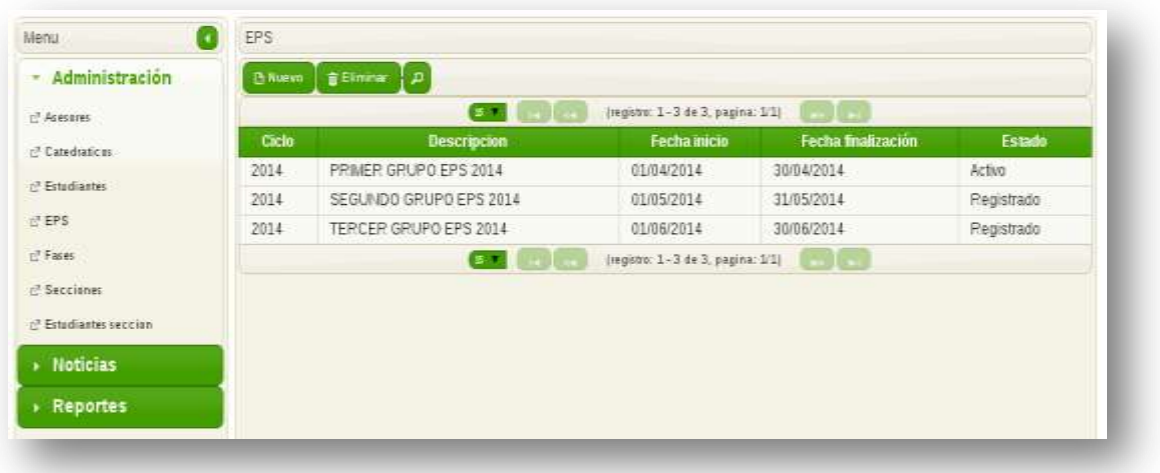

### Figura 20. **Listado de registros de EPS**

Fuente: elaboración propia.

Al crear el nuevo registro de EPS es importante tener en cuenta las fechas de inicio y finalización, ya que el sistema para todo registro de información hace validaciones en este período.

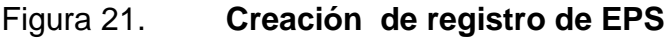

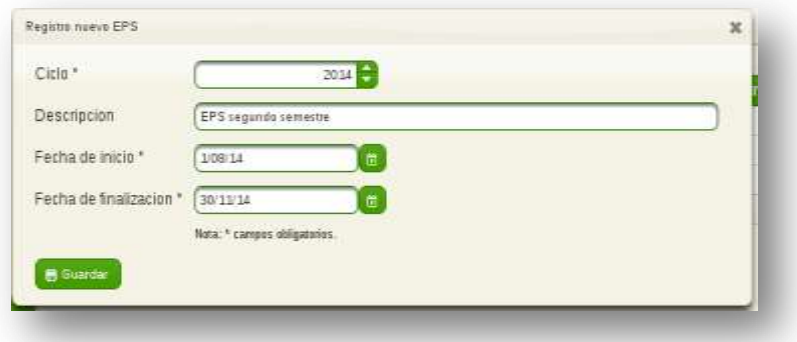

Fuente: elaboración propia.

# **3.1.3.2. Administración de fases**

La administración de fases comprende el período permitido para el ingreso de notas en cada una de las subfases.

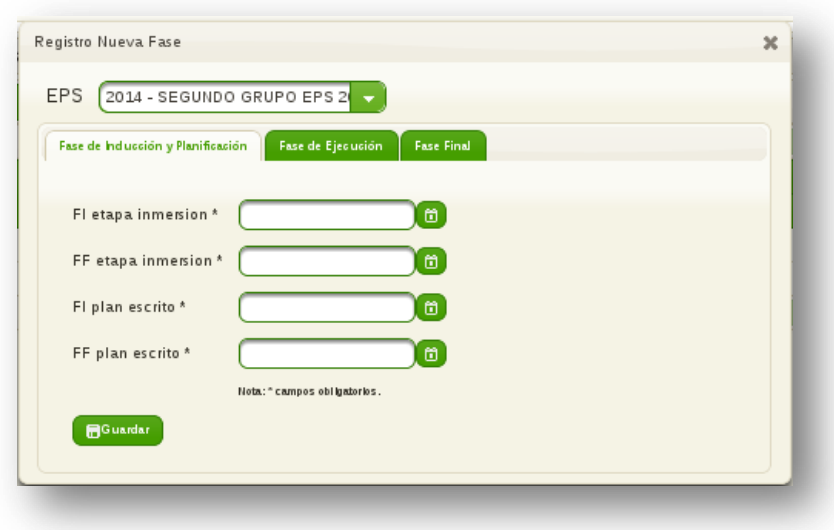

Figura 22. **Asociación de fases de EPS**

Fuente: elaboración propia.

Se debe seleccionar el EPS al cual se asociará la fase y luego ingresar las fechas de inicio (FI) y finalización (FF), para cada una de las subfases.

#### **3.1.3.3. Administración de secciones**

Luego de haber creado un EPS y agregado fases al mismo, ya se pueden asociar secciones al EPS.

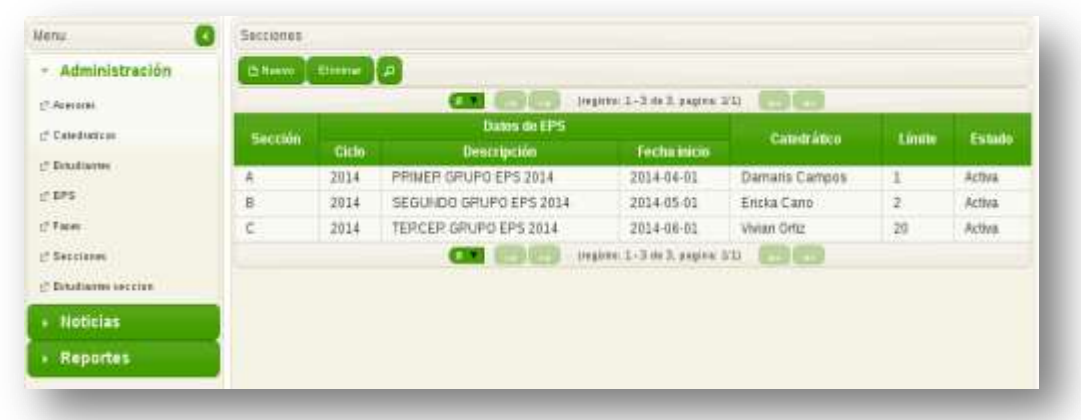

#### Figura 23. **Listado de secciones de EPS**

Fuente: elaboración propia.

En la figura puede observarse que las secciones creadas están asociadas a un catedrático y cuentan con un estado que puede ser activo o inactivo.

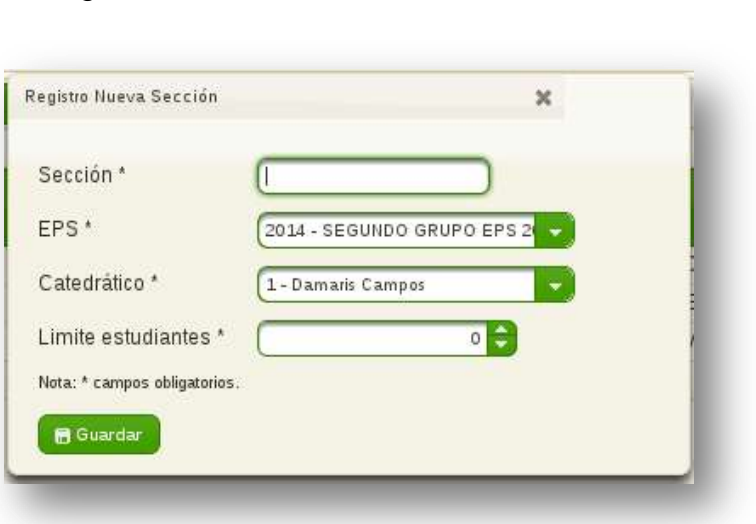

Figura 24. **Crear sección de EPS**

Fuente: elaboración propia.

En la figura 24 se puede observar cómo se crea una nueva sección, a la cual se le asigna un catedrático y un EPS.

#### **3.1.3.4. Generación de reportes**

Esta sección permitirá descargar información correspondiente al EPS.

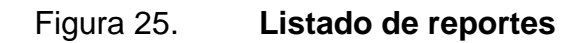

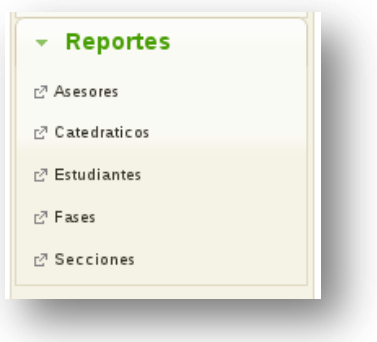

Fuente: elaboración propia.

En la siguiente figura se presenta un reporte de alumnos asignados a una sección.

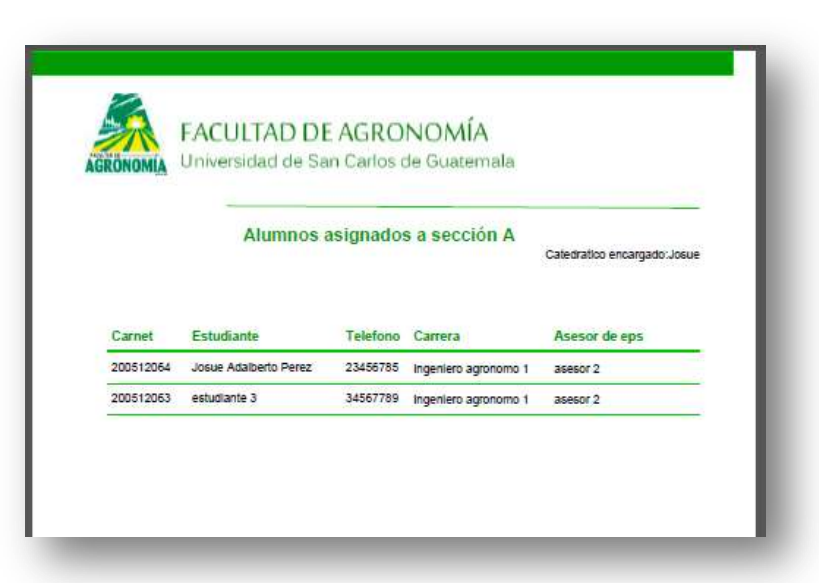

Figura 26**. Reporte de alumnos por sección**

Fuente: elaboración propia.

#### **3.1.3.5. Gestión de noticias**

En esta sección el usuario administrador podrá crear nuevo contenido, como también eliminar contenido desactualizado.

# Figura 27. **Visualización de noticias**

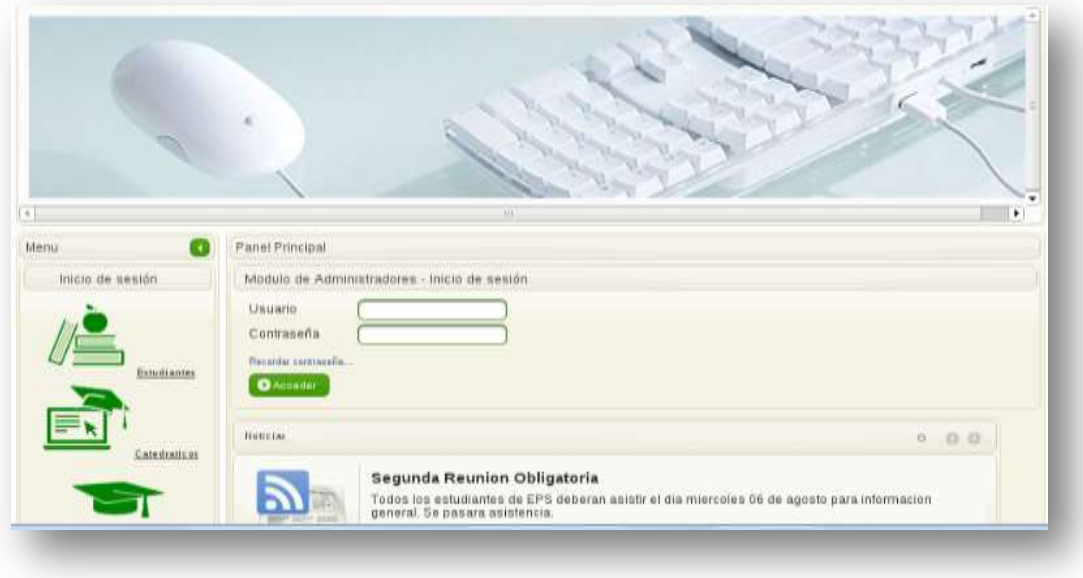

Fuente: elaboración propia.

En la figura 27 se presenta el portal de ingreso y en la sección de noticias se muestra el listado de anuncios vigentes.

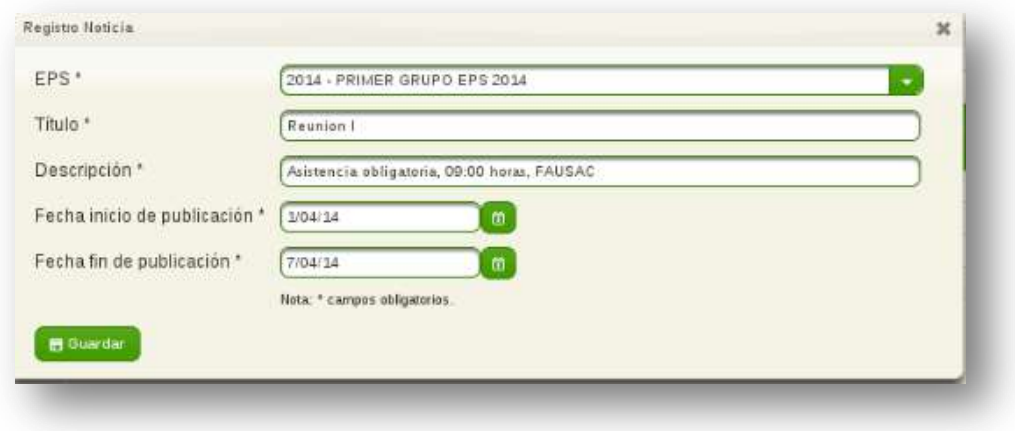

Figura 28. **Agregar contenido de noticias**

Fuente: elaboración propia.

En la figura 28 se muestran los campos solicitados para agregar una noticia; esta se mostrará únicamente en el rango de fechas seleccionadas.

| <b>Et Nuevo</b>     | <b>Eliminar</b><br>¦ #l |                     |                                     |                             |                           |
|---------------------|-------------------------|---------------------|-------------------------------------|-----------------------------|---------------------------|
|                     | <b>EXT</b>              |                     | (registro: 1 - 3 de 3, pagina: 1/1) |                             |                           |
| <b>Datos de EPS</b> |                         |                     | <b>Usuario Publica</b>              | Titulo                      |                           |
| Ciclo               | <b>Descripcion</b>      | <b>Fecha</b> inicio |                                     |                             |                           |
| 2014                | PRIMER GRUPO EPS 2014   | 01/04/2014          | Damaris Campos                      | noticial                    | crear cuenta eps para in  |
| 2014                | PRIMER GRUPO EPS 2014   | 01/04/2014          | Damaris Campos                      | Primera Reunion de EPS      | Para poder iniciar el pro |
| 2014                | PRIMER GRUPO EPS 2014   | 01/04/2014          | Damaris Campos                      | Segunda Peunion Obligatoria | Todos los estudiantes     |
|                     | (15) 70                 | <b>Contract</b>     | (registro: 1 - 3 de 3, pagina: 1/1) | <b>COLOR</b>                |                           |

Figura 29. **Listado de noticias**

#### Fuente: elaboración propia.

En la figura 29 se puede observar el listado de las noticias para su posterior gestión.

# **CONCLUSIONES**

- 1. El desarrollo del sistema que llevará el control del proceso de EPS en la Facultad de Agronomía cumplió con los requerimientos solicitados por la unidad, creando una herramienta amigable e intuitiva para la utilización de los usuarios.
- 2. La utilización de la herramienta web será de gran ayuda para disminuir el tiempo de proceso de asignación de EPS, debido a que se eliminaron varios procesos manuales.
- 3. Se redujo la probabilidad de errores al momento de realizar el conteo de créditos por parte de control académico, al ser un prerrequisito que se calcula al momento de asignarse a EPS dentro del sistema.
- 4. Debido a los reportes generados a solicitud del usuario, se puede dar visibilidad del proceso y llevar un mejor control.

# **RECOMENDACIONES**

- 1. Asignar responsables dentro del área de tecnología para darle mantenimiento a la plataforma, así como el soporte a los diferentes escenarios que pudieran presentarse.
- 2. Capacitar constantemente a los usuarios que estarán ingresando al sitio de acuerdo con el perfil con que se cuenta, para lograr la aceptación de la nueva herramienta.
- 3. Actualizar los documentos de "problemas comunes" cuando los mismos se vayan resolviendo, para tener mejor visibilidad del soporte al momento de alguna falla.

# **BIBLIOGRAFÍA**

- 1. Facultad de Agronomía, *Acuerdos y Normativos*. [en línea]. <http://fausac.usac.edu.gt/Normativos/index.php>. [Consulta: 3 noviembre de 2013].
- 2. \_\_\_\_\_\_\_\_\_\_. *Catálogo de estudios*. [en línea]. <http://www.usac.edu.gt/catálogo/agronomia.pdf>. [Consulta: 2 noviembre de 2013].
- *3. Guía para principiantes al entorno de trabajo PRIMEFACES.* [en línea]. *<http://*www.primefaces.org/documentation.html>. [Consulta: 5 diciembre de 2013].
- 4. *Guía para usuarios principiantes al entorno de trabajo SPRING.*[en línea]. <http://projects.spring.io/springframework/>. [Consulta: 5 diciembre de 2013].
- 5. KENDALL, Kenneth; KENDALL, Julie. *Análisis y diseño de sistemas de información*. 6a ed. México: Prentice-Hall Hispanoamericana, 2005. 881 p.
- 6. WHITTEN, Jeffrey; BENTLEY, Lonnie; BARLOW, Victor. *Análisis y diseño de sistemas de información*. 3a ed. México: McGraw-Hill, 2004. 907 p.